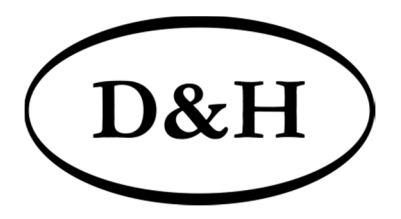

# Doehler & Haass

# **SOUNDDECODER**

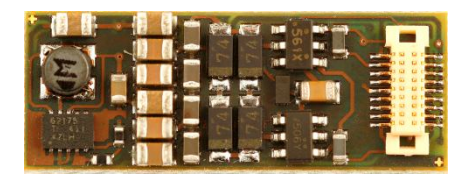

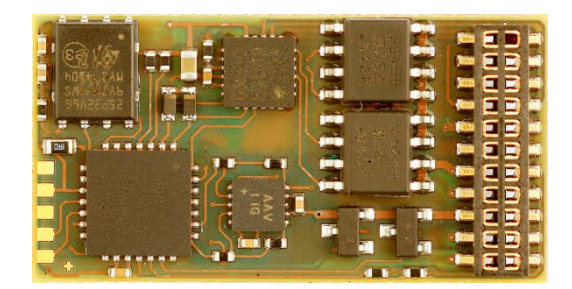

# **SD18A SD21A**

# **Sounddecoder SD18A Sounddecoder SD21A**

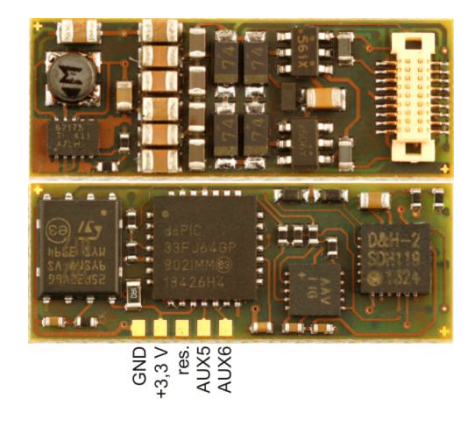

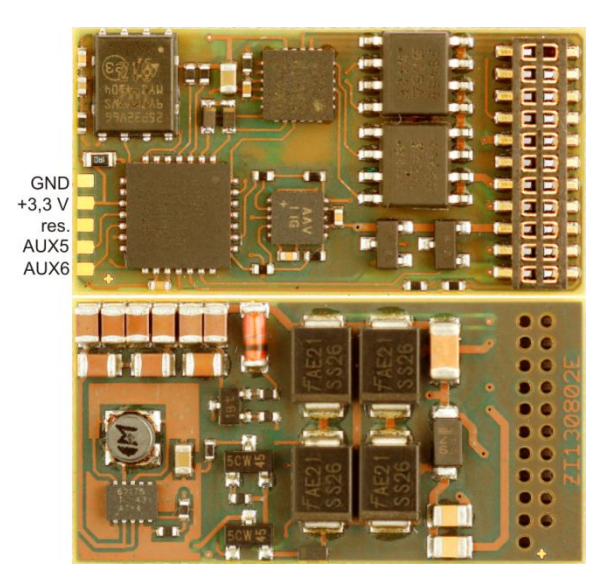

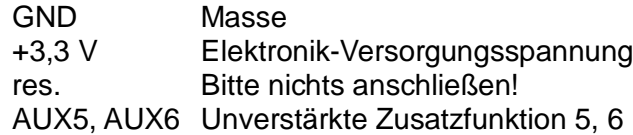

#### **21-polige Schnittstelle**

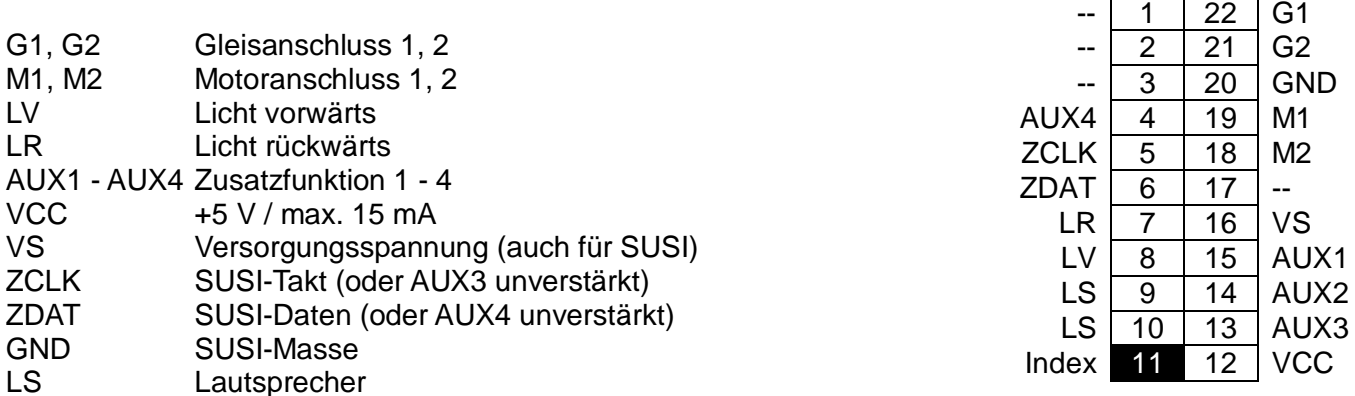

### **Funktionsausgänge AUX5/AUX6** (s. Seite 2)**:**

Da die unverstärkten Funktionsausgänge AUX5 und AUX6 (Logikpegel 0 V - 3,3 V, max. 20 mA) keine größeren Lasten schalten können, müssen für Verbraucher, die entweder eine höhere Versorgungsspannung (> 3,3 V) oder einen höheren Strom (> 20 mA) benötigen, Schaltverstärker (MOSFET, Bipolartransistoren o. Ä.) vorgesehen werden.

Zurzeit sind diese Funktionsausgänge noch nicht nutzbar. Ein entsprechendes Firmware-Update ist bereits in Planung.

# **Inhaltsverzeichnis**

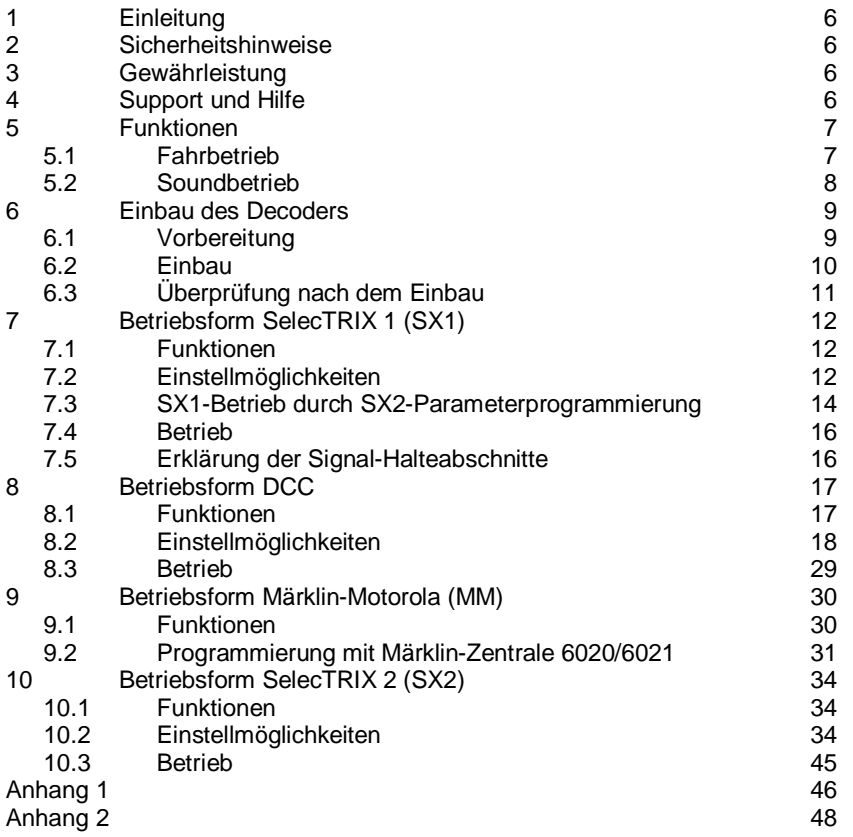

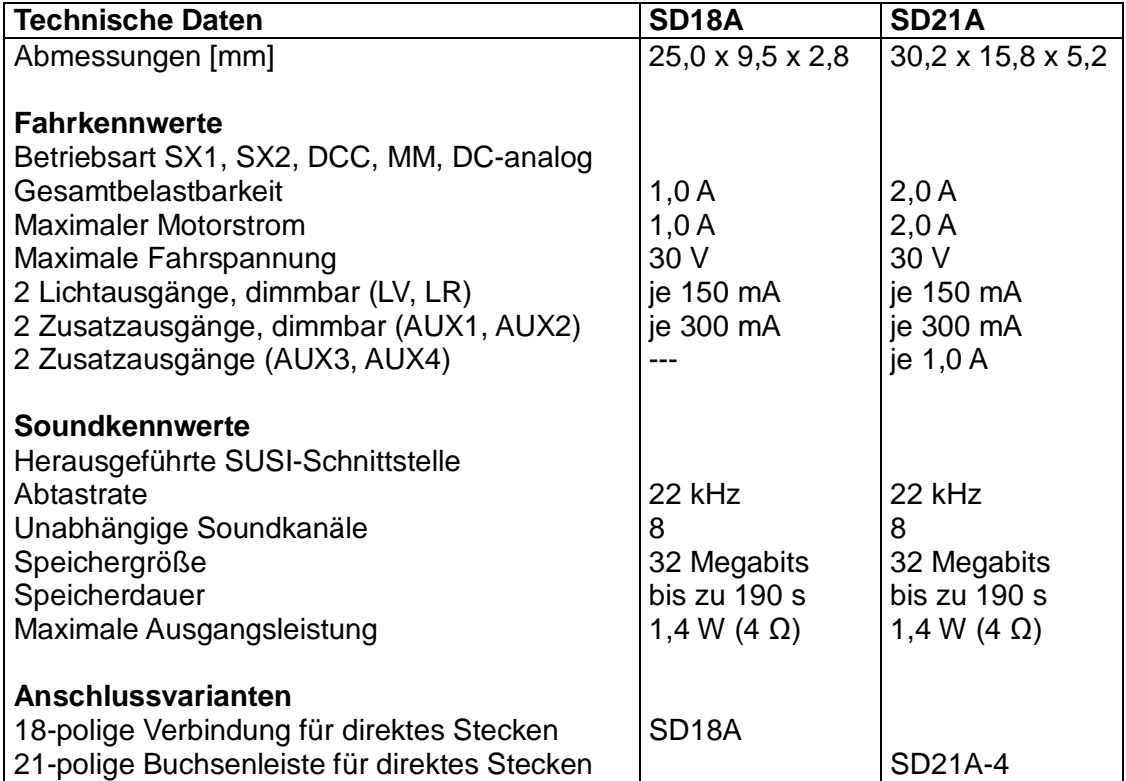

# **1 Einleitung**

Die Sounddecoder SD18A und SD21A sind kompatibel zum SelecTRIX Standard SX1 und SX2, zum NMRA-DCC- und zum MM1/MM2-Standard und können mit allen Zentraleinheiten, die eines dieser Datenformate ausgeben, betrieben werden.

Sie können für normale Gleichstrom- als auch für Glockenankermotoren verwendet werden.

# **Ein Betrieb auf Wechselstromanlagen mit Umschaltimpuls ist nicht zulässig! Der Umschaltimpuls führt zur Zerstörung des Decoders! Ausnahme: SD21A!**

# **2 Sicherheitshinweise**

Dieses Produkt wird für Kinder unter 14 Jahren nicht empfohlen. Es ist für Kleinkinder unter 3 Jahren wegen der Gefahr des Verschluckens nicht geeignet! Bei unsachgemäßem Gebrauch besteht wegen scharfer Kanten und Spitzen Verletzungsgefahr.

# **3 Gewährleistung**

Jeder Sounddecoder wird vor seiner Auslieferung auf vollständige Funktion überprüft. Tritt dennoch ein Fehler auf, setzen Sie sich bitte mit dem Fachhändler, bei dem Sie den Sounddecoder gekauft haben bzw. direkt mit dem Hersteller (Firma Doehler & Haass) in Verbindung. Es gilt die gesetzliche Gewährleistungsfrist von 24 Monaten.

# **4 Support und Hilfe**

Bei Problemen und Fragen senden Sie bitte eine E-Mail an die Adresse **doehler-haass@t-online.de** Sie erhalten in der Regel innerhalb von wenigen Tagen Antwort.

# **5 Funktionen**

# **5.1 Fahrbetrieb**

- Zum wahlweisen Betrieb mit konventionellem Gleichstrom-Fahrgerät, Digitalsystemen nach SelecTRIX 1 und 2, nach NMRA-Norm (DCC) oder MM1/MM2-Standard
- Die Umschaltung zwischen Analog- und Digitalbetrieb erfolgt automatisch
- Im Digitalbetrieb wird das zuletzt programmierte System verwendet (keine automatische Umschaltung!)
- SelecTRIX 1 31 Fahrstufen, 100 Adressen
- SelecTRIX 2 127 Fahrstufen, 10.000 Adressen, 16 Zusatzfunktionen
- DCC Kurze Adressen (1-127), lange Adressen (0001-9999), mit 14, 28, 126 Fahrstufen
- Lastregelung der neuesten Generation, dadurch besonders weiches Regelverhalten
- Verschiedene Regelvarianten zur optimalen Anpassung an den Motor
- Intern 127 Fahrstufen
- Einstellbare Motorfrequenz (niederfrequent, 16 kHz, 32 kHz)
- Blockstreckenbetrieb mit einfachen Dioden im Digitalbetrieb
- Bremsen mit asymmetrischer Digitalspannung (vier Dioden in Serie und eine Diode antiparallel), Langsamfahrt (mit geeigneten Bremsmodulen) und bidirektionale Kommunikation (Lokadressrückmeldung im DCC-Betrieb, RailCom®)
- Licht- und Funktionsausgänge dimmbar und analog aktivierbar
- Rangiergang
- Motor-, Licht- und Gleisanschlüsse elektronisch tauschbar
- Alle Funktionsausgänge frei programmierbar
- Temperaturschutz
- Resetfunktion für DCC und SX2
- Updatefähigkeit des Decoders (Programmer erforderlich): Ein Update ist im eingebauten Zustand des Sounddecoders auf dem Gleis möglich (kein Öffnen der Lok nötig). Die SW kann per Download von der D&H-Homepage bezogen werden und ist kostenlos.

# **5.2 Soundbetrieb**

- Originale fahrzeugspezifische Dampf-, Diesel- und E-Lok-Soundprojekte (keine "Standardsounds")
- Realistisches Dampffahrgeräusch mit radsynchronen und überlappenden Auspuffschlägen, fahrstufenabhängiger Tonhöhe und unabhängigem Siedegeräusch
- Realistisches dieselhydraulisches Fahrgeräusch mit fahrstufenabhängiger Tonhöhe, variabler Leerlaufdrehzahl und unabhängigen Beschleunigungsstufen, Turbolader und dynamischer Bremse
- Realistisches dieselmechanisches Fahrgeräusch mit mehreren Gängen, Leerlauf, mehreren Fahr- und Beschleunigungsstufen und möglichem Schaltgeräusch
- Realistisches elektrisches Fahrgeräusch mit Fahrmotor und Fahrmotorlüfter sowie Aufrüstgeräusche (Stromabnehmer, Hauptschalter usw.), Schaltwerksgeräusch und dynamischer Bremse
- Glocke, Horn, Pfeife, Türen schließen usw. (je nach Soundprojekt) jederzeit separat auslösbar
- Alle Soundabläufe frei konfigurierbar ("Function Mapping") und zufällig auslösbar
- Lautsprecheranschluss gegen Kurzschluss und Überlast geschützt
- Geringe Wärmeentwicklung durch Einsatz modernster Technologien
- Ladefähigkeit der Soundprojekte über die SUSI-Schnittstelle mittels Programmer (ca. 6 Min.). Das Fahrzeug muss hierzu geöffnet werden und der Sounddecoder über die SUSI-Schnittstelle mit dem Programmer verbunden werden. Dafür sind ggf. entsprechende Anschlussadapter notwendig. Die Soundprojekte können per Download von der D&H-Homepage bezogen werden und sind kostenlos.

#### **6 Einbau des Sounddecoders**

#### **6.1 Vorbereitung**

Vor dem Einbau ist die Lok auf einwandfreien elektrischen und mechanischen Zustand zu kontrollieren. Mängel oder Verschmutzungen sind unbedingt vor dem Einbau zu beseitigen. Grundsätzlich sind die Angaben des Lokherstellers zu beachten.

Ebenso ist vor dem Einbau des Sounddecoders die Lokomotive auf einwandfreie Funktion im Gleichstrombetrieb zu prüfen. Bei neuen Loks ist es empfehlenswert, die Lok in jeder Fahrtrichtung jeweils eine halbe Stunde einzufahren.

Vor dem Einbau des Sounddecoders sind sämtliche Verbindungen zwischen dem Motor und den Gleisanschlüssen aufzutrennen (Schleifer, Chassis, etc.).

### **Die beiden Motoranschlüsse müssen massefrei sein!**

Weiterhin sind alle vorhandenen Kondensatoren, vor allem bei den Anschlüssen für das Licht und den Motor, zu entfernen.

# **6.2 Einbau**

Für den Anschluss der Sounddecoder gibt es folgende Varianten:

- 1 Die Lok hat eine 18-polige/Next18-Schnittstelle: Der SD18A kann direkt in die Schnittstelle gesteckt werden.
- 2 Die Lok hat eine 21-polige/MTC21-Schnittstelle: Der SD21A-4 kann direkt in die Schnittstelle gesteckt werden.
- 3 Die Lok hat eine Schnittstelle entsprechend NEM 651: Für den SD18A ist ein Adapter N18-K-1 erforderlich. Dieser besitzt die für diesen Stecker benötigten Anschlüsse. Dazu kürzen Sie das Flachbandkabel auf etwa 5 mm Länge und ziehen die verbleibende Isolierung ab. Dann können Sie den Adapter problemlos in die Schnittstelle stecken.
- 4 Die Lok hat eine Schnittstelle entsprechend NEM 652: Für den SD18A ist ein Adapter N18-G-2 erforderlich Für den SD21A-4 ist ein Adapter M21-2 erforderlich Dieser besitzt das für diese Buchse benötigte Anschlusskabel. Sie können das Anschlusskabel des Adapters problemlos in die Schnittstelle stecken.
- 5 Besitzt ihre Lok keine passende Schnittstelle, müssen die Sounddecoder individuell verdrahtet werden. Dazu dienen je nach Typ des Sounddecoders die Adapter N18-K-3, N18-G-3 oder M21-3.
- 6 Die Adapter N18-K-0, N18-G-0 und M21-0 sollten nur von geübten Modellbahnern verwendet werden, da hier die Anschlussdrähte direkt auf die Adapter gelötet werden müssen.

Zum Befestigen der Adapter empfehlen wir ein doppelseitiges Klebeband.

Für die Einbauvariante 5 verbinden Sie die Drähte des Adapters nach folgendem Schema:

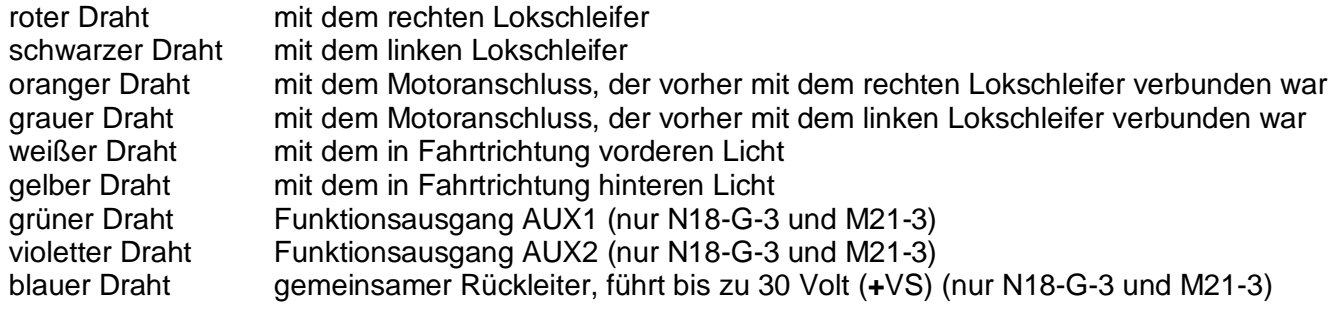

Für die Einbauvariante 3 - 5 verbinden Sie:

braune Drähte mit dem Lautsprecher

## **6.3 Überprüfung nach dem Einbau**

Der erste Test sollte zuerst im Programmiermodus erfolgen (zum Beispiel durch Auslesen der Adresse). Erfolgt keine ordnungsgemäße Rückmeldung an die Zentrale ("Error"), kontrollieren Sie bitte erneut die Zuordnung der Anschlüsse bzw. ob der Motor wirklich vom Chassis elektrisch getrennt ist.

# **7 Betriebsform SelecTRIX 1 (SX1)**

# **Achtung!**

# **Die Fahrzeugsounddecoder SD18A und SD21A unterstützen keine SX1-Programmierung.**

Sie können aber den SX1-Betrieb durch die SX2-Parameterprogrammierung entsprechend der Tabelle unter **Punkt 7.3** einstellen.

# **7.1 Funktionen**

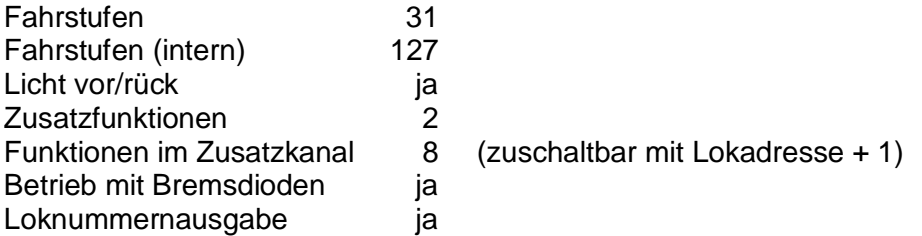

# **7.2 Einstellmöglichkeiten**

Sämtliche Parameter der Lok können durch Programmierung beliebig oft geändert werden. Die Angaben zur Programmierung entnehmen Sie bitte der Anleitung Ihres Programmiergerätes.

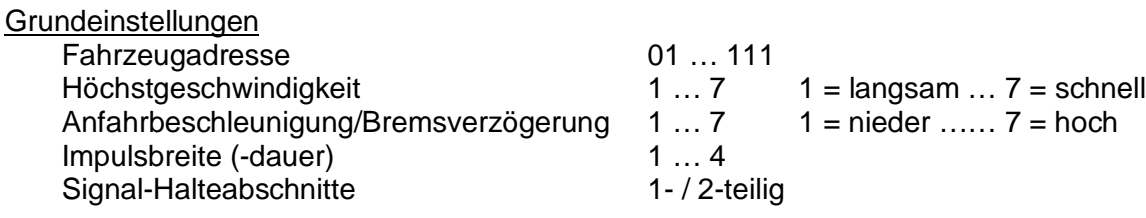

# Erweiterte Einstellungen

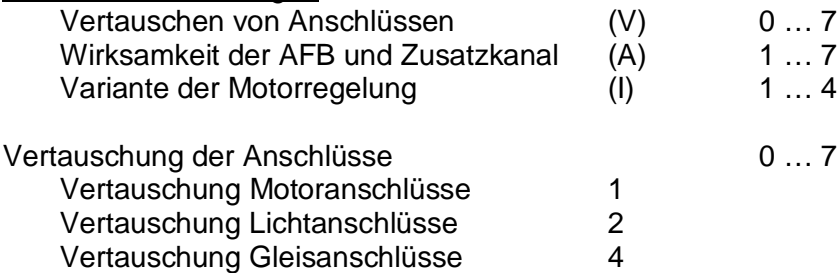

Wirksamkeit der AFB (Automatische Fahr- Bremssteuerung) und Zusatzkanal

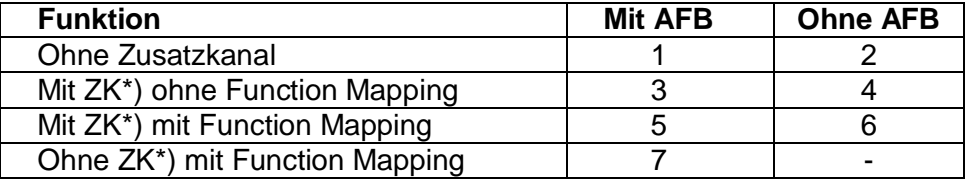

\*) der Zusatzkanal (ZK) hat immer die Adresse: Lokadresse + 1

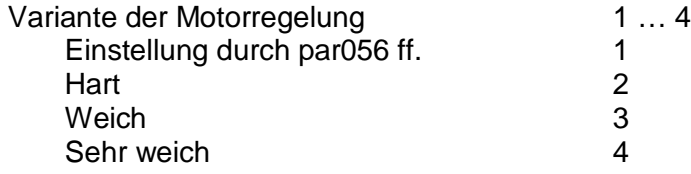

# **7.3 SX1-Betrieb durch SX2-Parameterprogrammierung**

Siehe auch http://doehler-haass.de/cms/pages/haeufige-fragen.php#a2bc

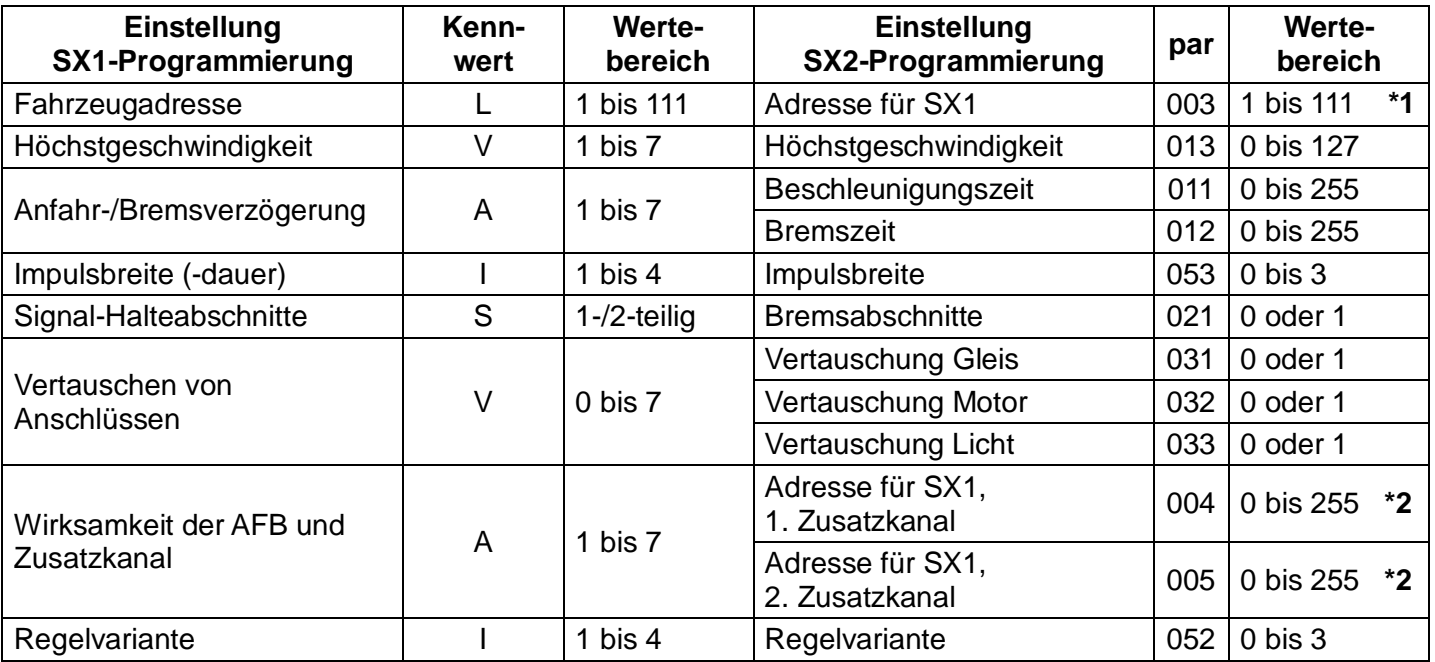

**\*1** Für SX2-Betrieb muss hier der Wert 112 eingetragen werden.

**\*2** Tragen Sie hier den Wert 0 ein, falls Sie den Zusatzkanal nicht verwenden möchten. Der Wert 1 bedeutet "Adresse für SX1" + 1, der Wert 2 bedeutet "Adresse für SX1" + 2, usw. Wenn Sie gemäß dieser Zuordnung vorgehen, können Sie alle Kennwerte, die Sie normalerweise für die SX1-Programmierung nutzen würden, einfach in die entsprechenden SX2-Parameter schreiben.

Sie können dadurch die Höchstgeschwindigkeit feiner einstellen (Wertebereich von 0 bis 127 anstelle von 1 bis 7) und die Anfahr- und Bremsverzögerung (AFB) feiner und getrennt einstellen (Wertebereich von 0 bis 255 für jeden Parameter getrennt anstelle von 1 bis 7 für den gemeinsamen Kennwert).

Hinweis:

Für Glockenankermotoren ist die Regelvariante 4 zu empfehlen sowie die Impulsbreite 1. Für Beschädigungen in Folge falscher Einstellungen kann keine Garantie übernommen werden.

Auch im SX1-Betrieb durch die SX2-Parameterprogrammierung wertet der Decoder weiterhin POM-Datenpakete aus, die an seine SX2-Lokadresse gesendet werden. Zum Fahren geben Sie daher bitte die SX1-Lokadresse aus dem Parameter 003 in Ihren Handregler ein und für das POM die SX2-Lokadresse aus den Parametern 001 und 002. Sie können mittels "Programming on the Main" (POM) alle Parameter bis auf par001 und par002 während des Betriebes ändern. Sie können auch die SX1-Lokadresse aus Parameter 003 mittels POM während des Betriebes verändern.

### **7.4 Betrieb**

Stellen Sie die Lok auf das Programmiergleis und lesen Sie die Einstellwerte des Decoders aus. Programmieren Sie die gewünschte Lokadresse und nehmen Sie die Lok mit diesen Einstellwerten in Betrieb. Nach der ersten Kontrolle können Sie die Parameter der Lok Ihren Bedürfnissen anpassen.

Zeigt das Programmiergerät "Lesefehler" an, überprüfen Sie bitte erneut die ordnungsgemäße Verdrahtung der Lok und beachten Sie die Hinweise zum Anschluss des Programmiergleises. Nehmen Sie die Lok auf keinen Fall so in Betrieb!

### **7.5 Erklärung der Signal-Halteabschnitte**

1-teiliger Halteabschnitt:

Ein Gleisstück vor dem Signal wird über eine Diode versorgt. Der Decoder muss auf 1-teiligen Abschnitt (-) programmiert sein. Die Lok bremst dann bis zum Stillstand ab.

2-teiliger Halteabschnitt:

Vor dem Signal sind zwei Gleisabschnitte angeordnet. Der erste wird über eine Diode angesteuert. In diesem Abschnitt bremst die Lok bis auf Fahrstufe 3. Der zweite Abschnitt ist stromlos, dadurch bleibt die Lok stehen. Der Decoder muss in diesem Fall auf 2-teiligen Abschnitt (=) programmiert sein.

# **8 Betriebsform DCC**

#### **8.1 Funktionen**

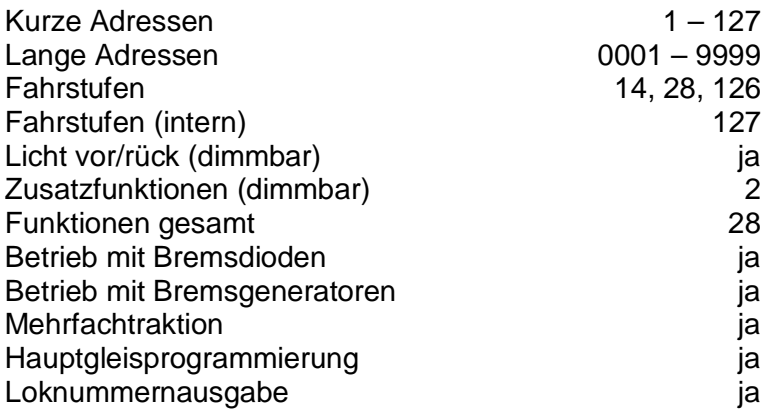

Hinweis zum Adressenbereich:

Im DCC-Betrieb sind nur Adresswerte von 1 bis 127 für die DCC-CV01 zulässig, im MM-Betrieb sind Werte von 1 bis 255 zulässig. Werte ab 128 führen dazu, dass der Decoder nur mehr mit MM bedient werden kann, d.h. der DCC-Betrieb ist dann nicht mehr möglich. Der DCC-"Service Mode" ist natürlich dennoch weiterhin möglich.

Umgekehrt führt die Aktivierung der langen DCC-Adresse mittels CV29/Bit5 dazu, dass der Decoder nur mehr mit DCC bedient werden kann. Der MM-Betrieb ist dann nicht mehr möglich. Die MM-Programmierung wird dadurch ebenfalls verhindert, daher Vorsicht, da ein "Aussperren" möglich ist.

### **8.2 Einstellmöglichkeiten**

Die Eigenschaften der Lok für DCC-Betrieb können durch die Programmierung der "Configuration Variables" (CV) beliebig oft verändert werden. Die Programmierung der CV entnehmen Sie bitte den Unterlagen Ihres Programmiergerätes.

Hinweis:

Wenn im Decoder andere Fahrstufen programmiert sind als im Fahrgerät, kann es zu Fehlfunktionen kommen. Beachten Sie auch hier die Hinweise zu Ihrem Digitalsystem.

#### **Liste der unterstützten CV für den Fahrbetrieb:**

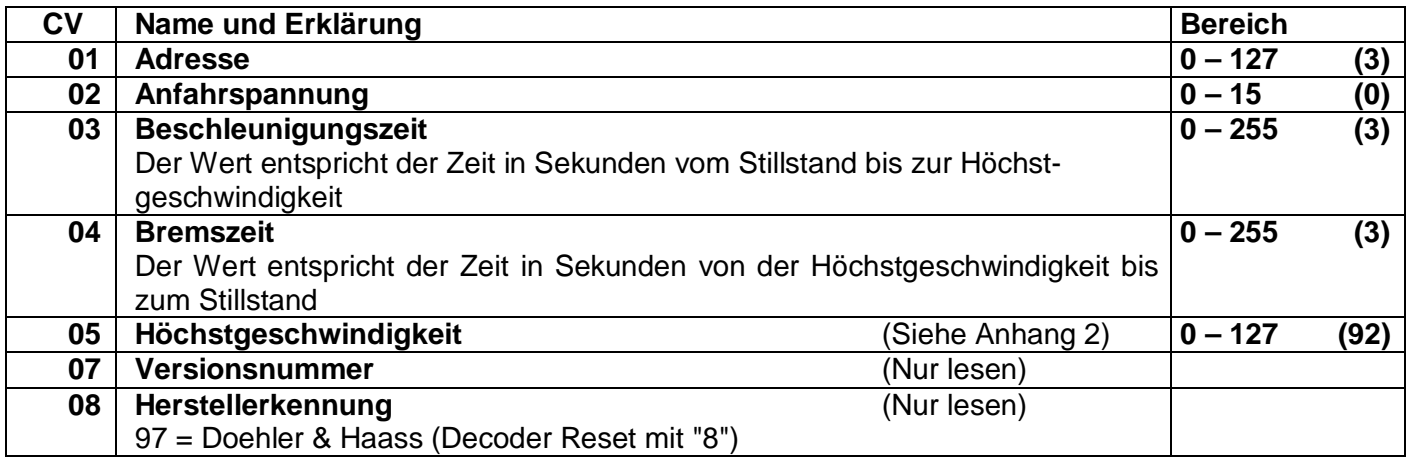

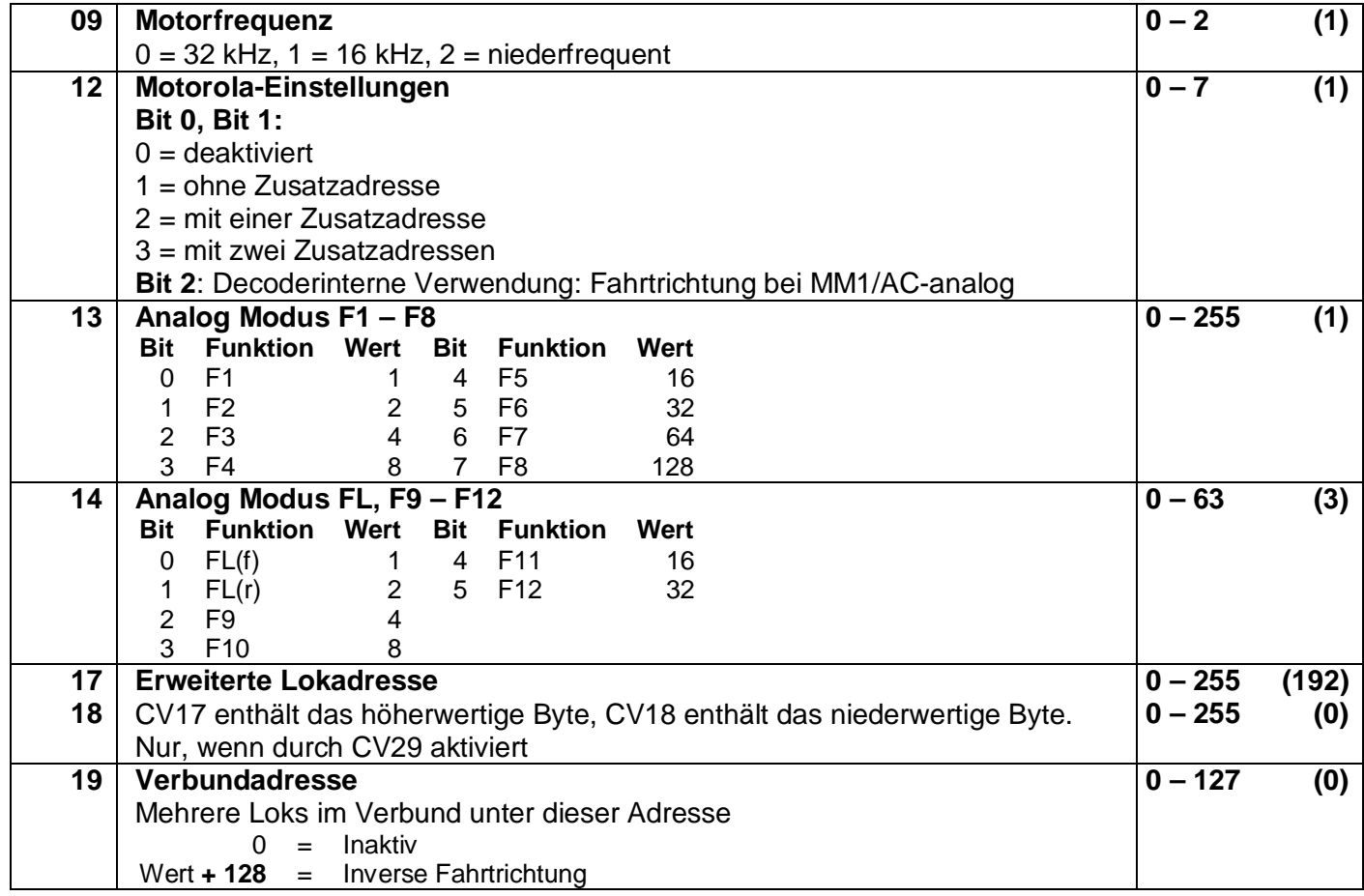

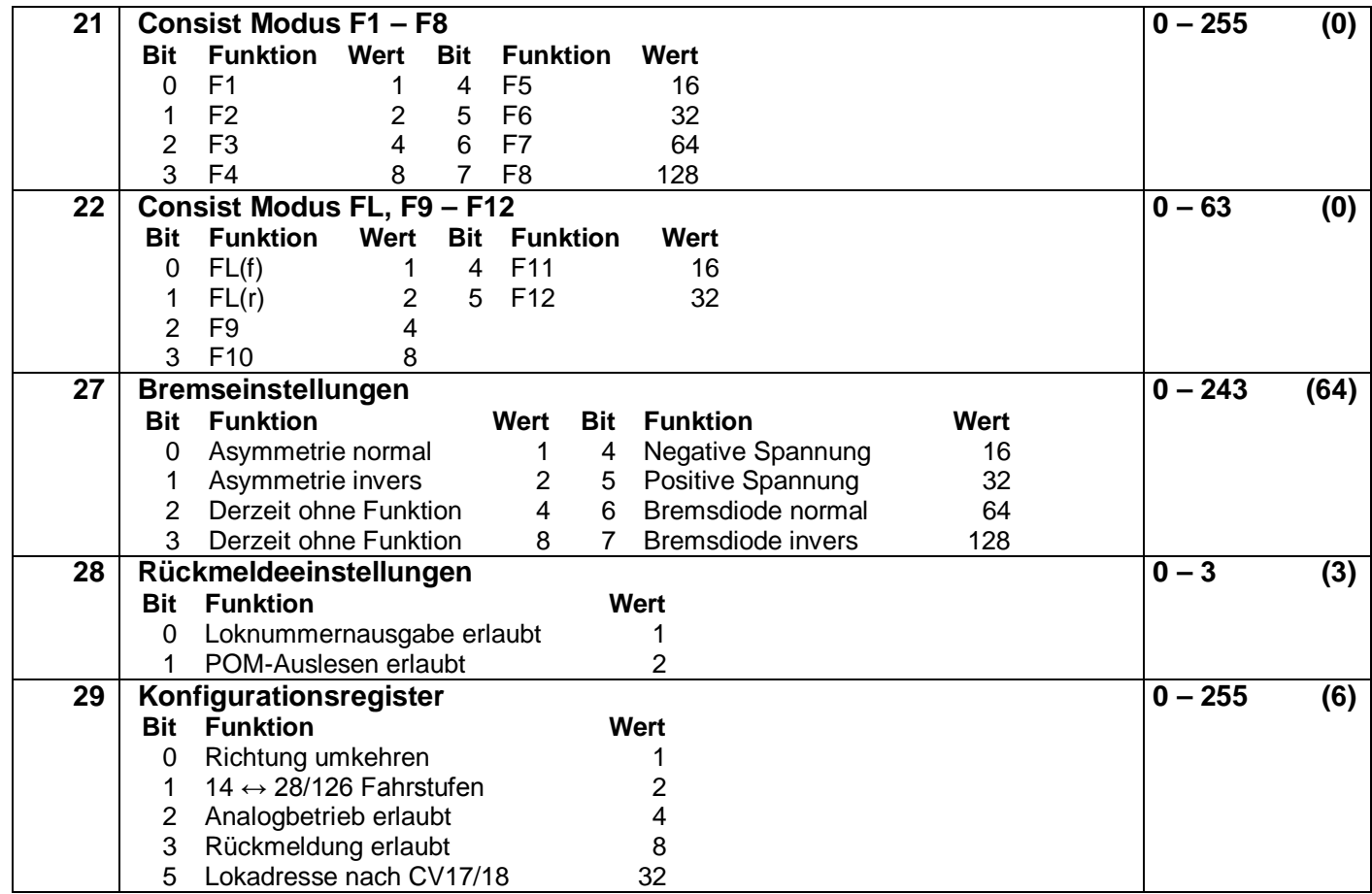

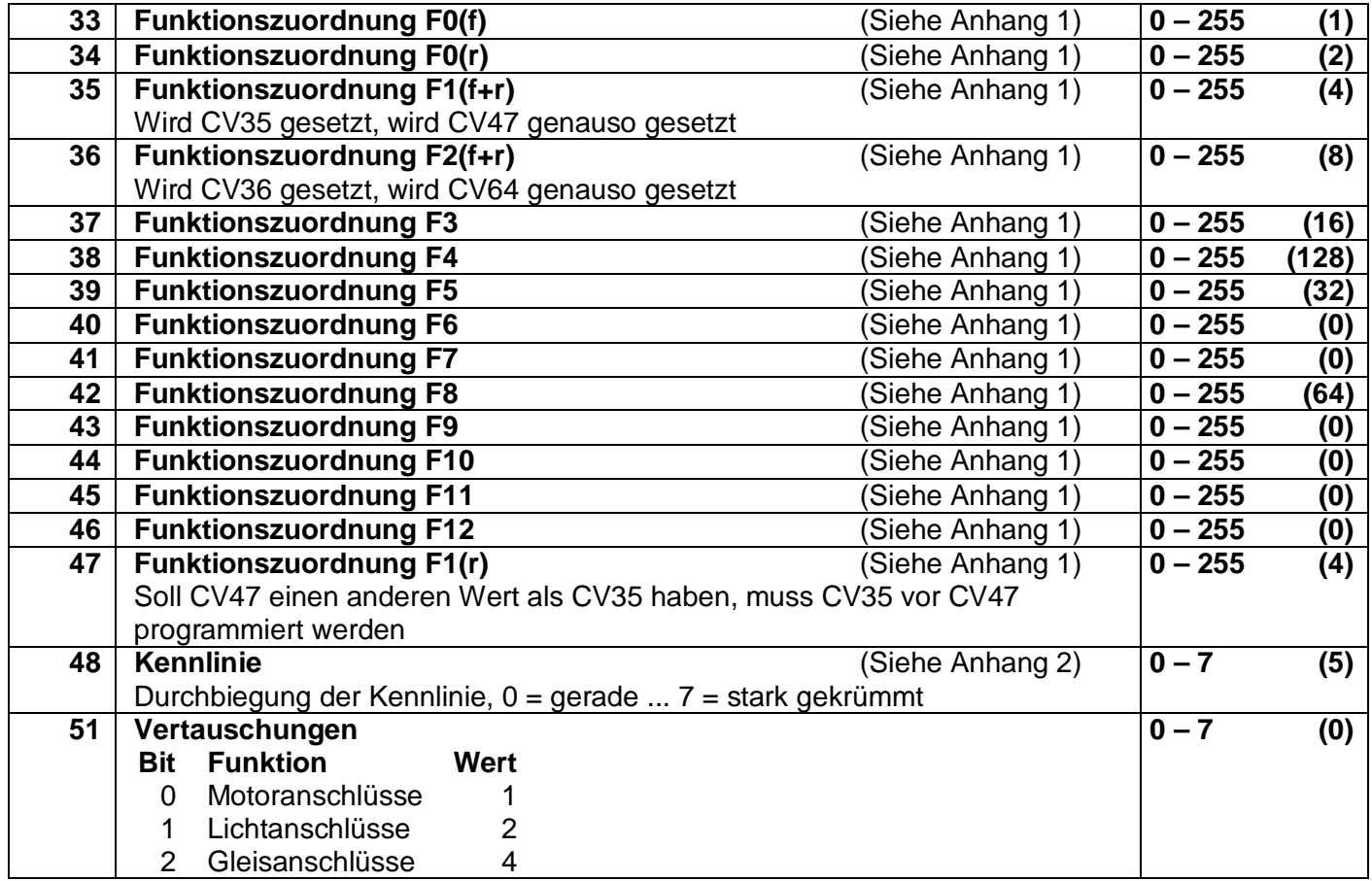

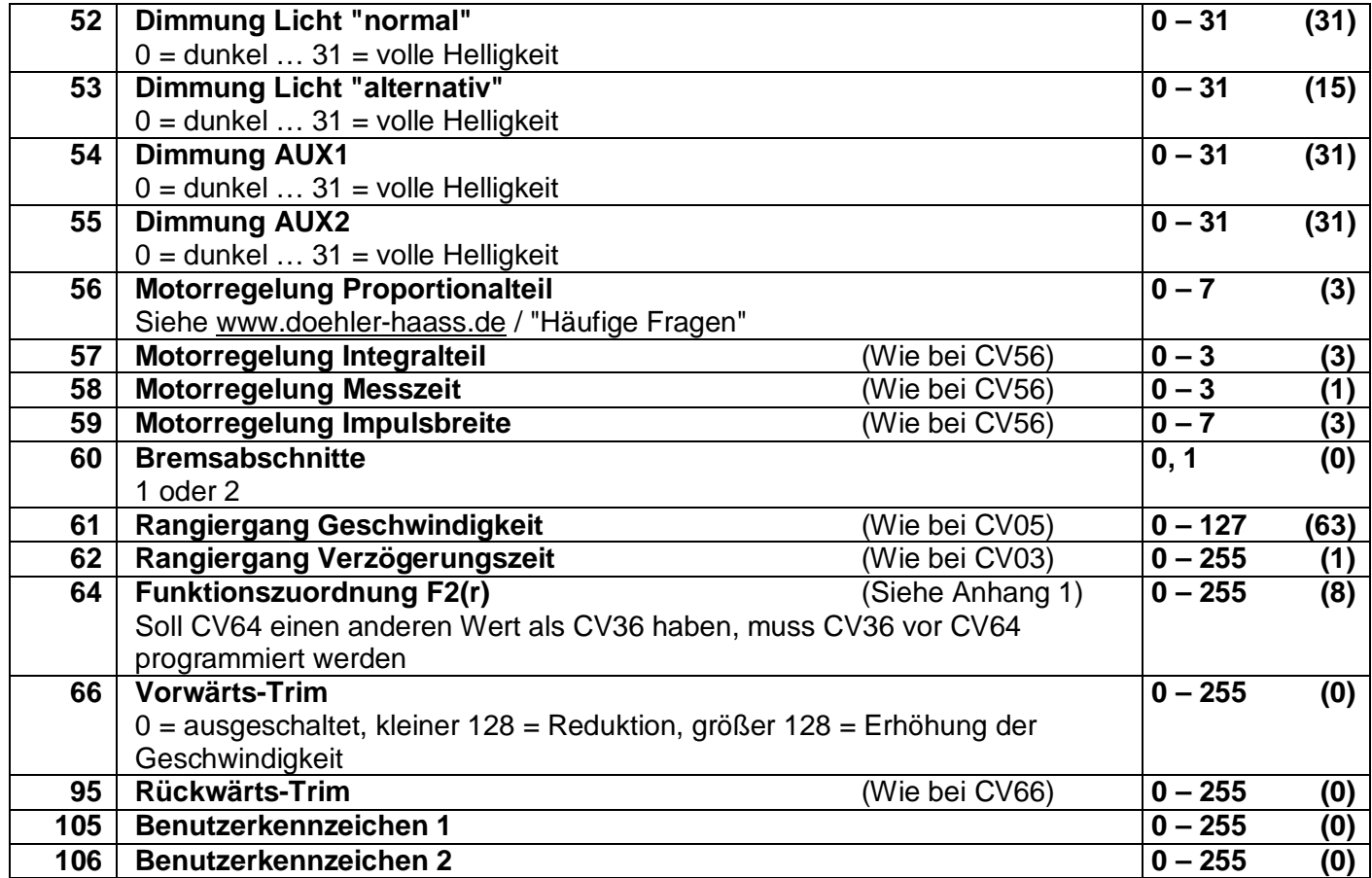

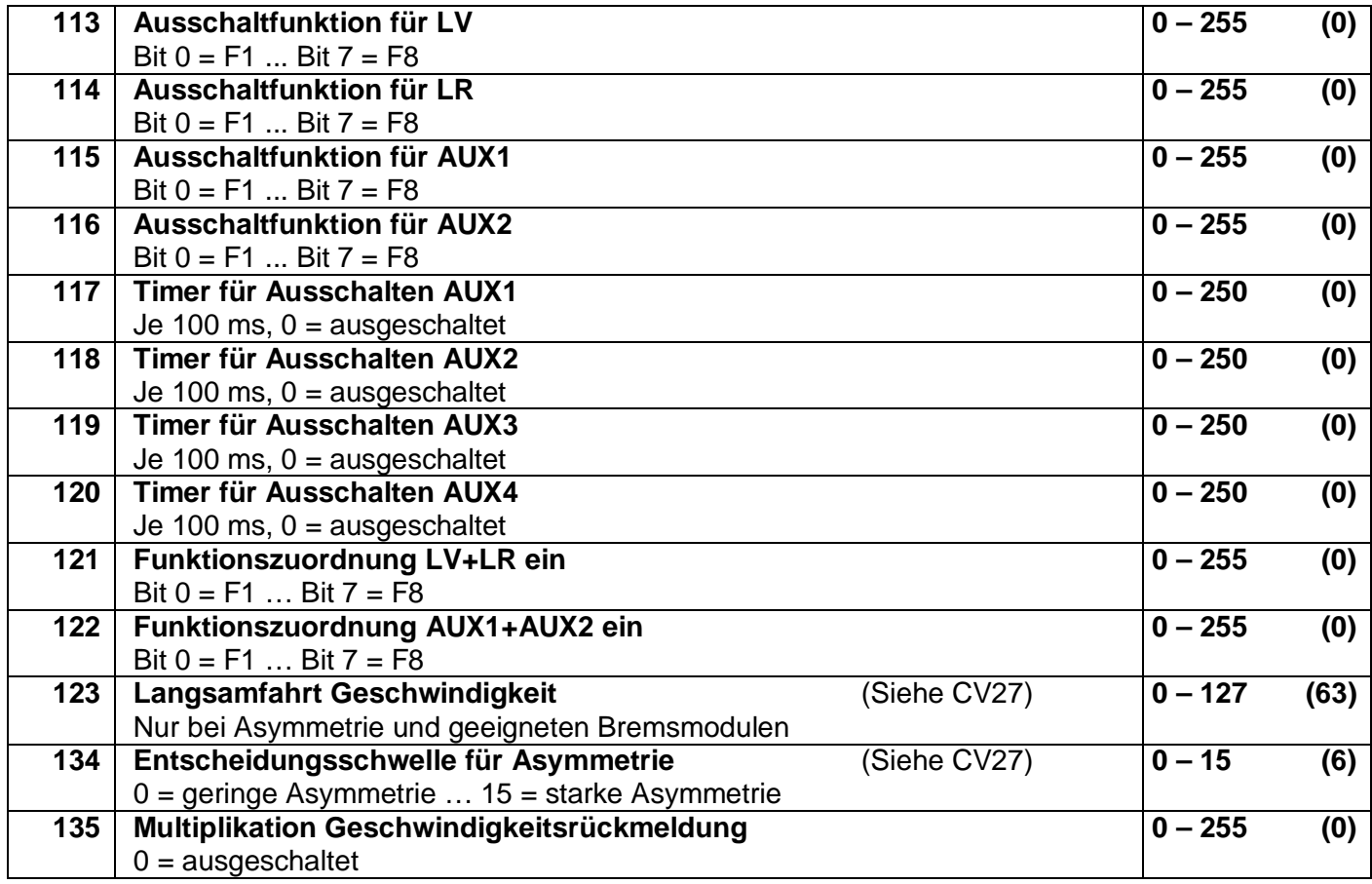

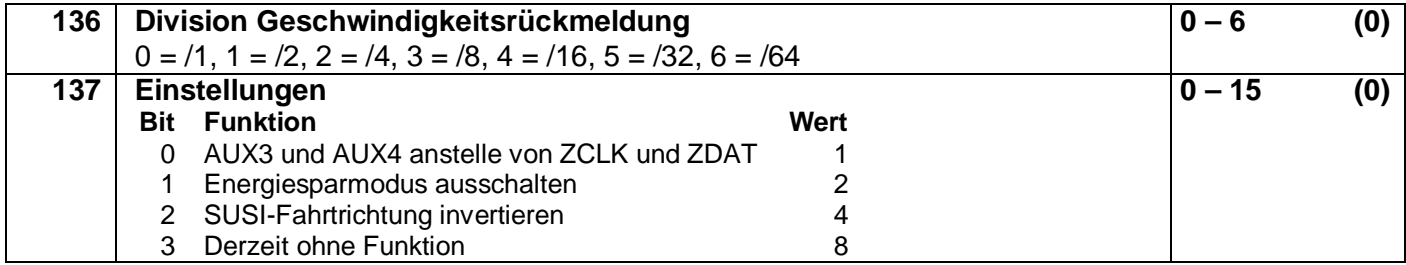

**Liste der unterstützten CV für den Soundbetrieb:**

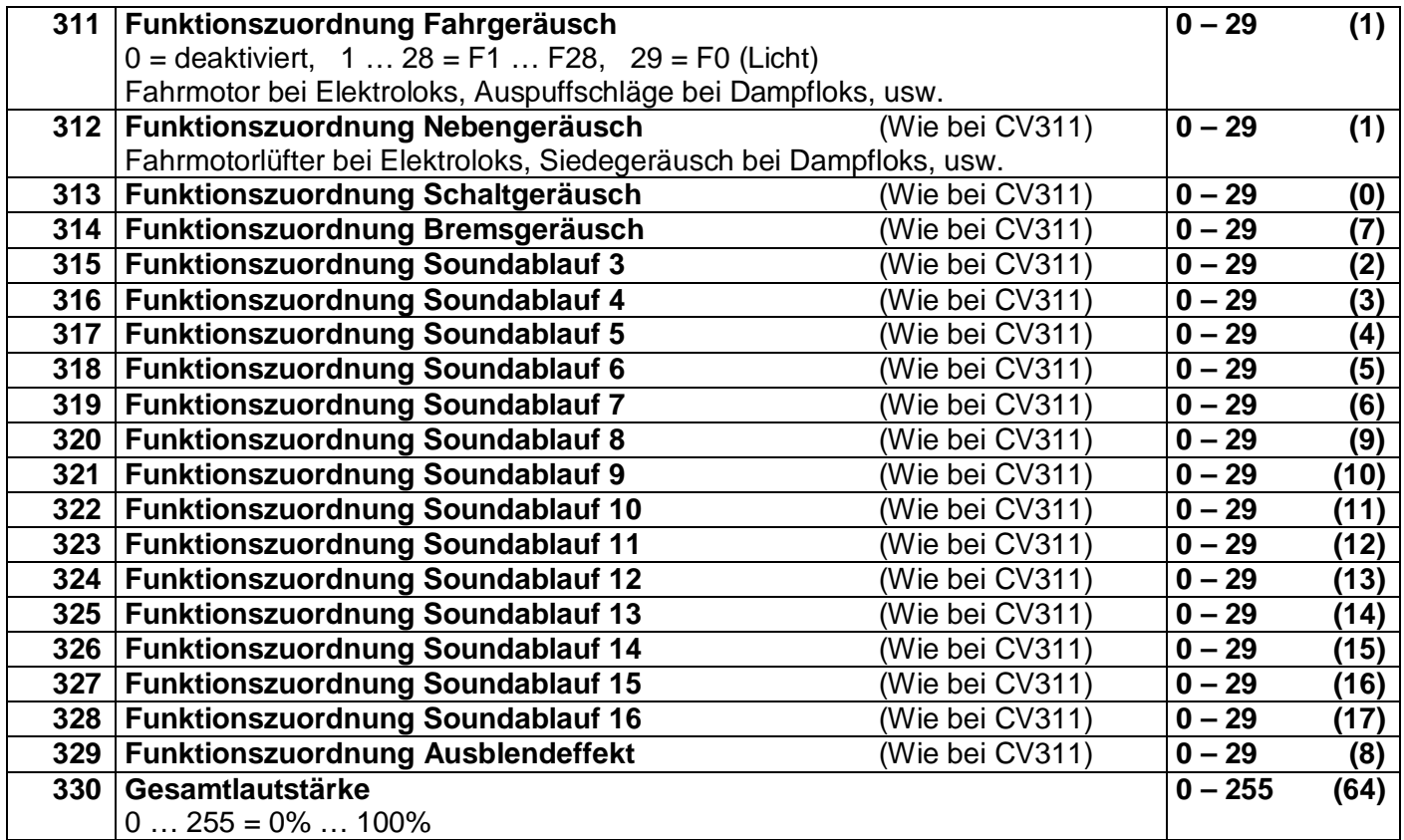

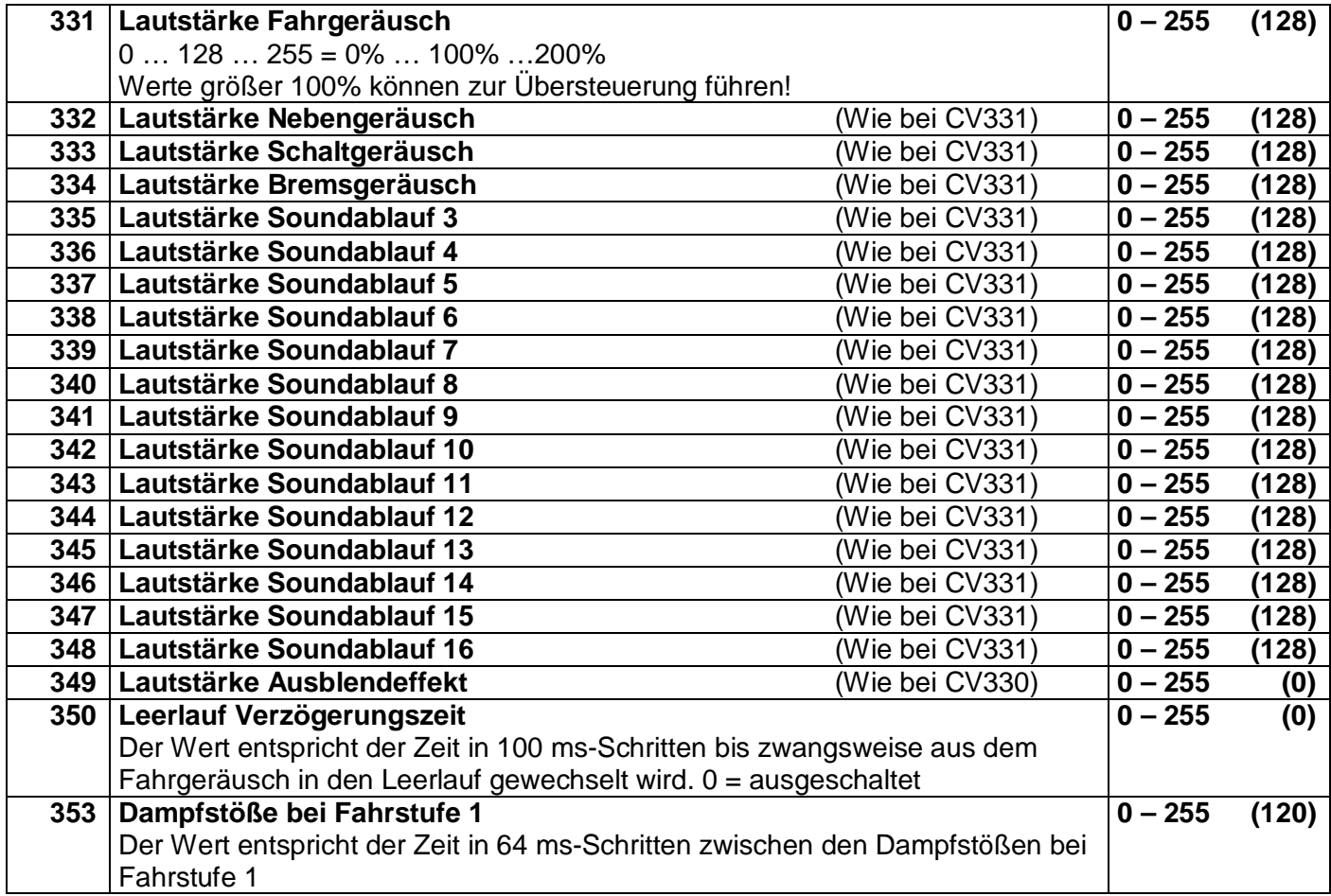

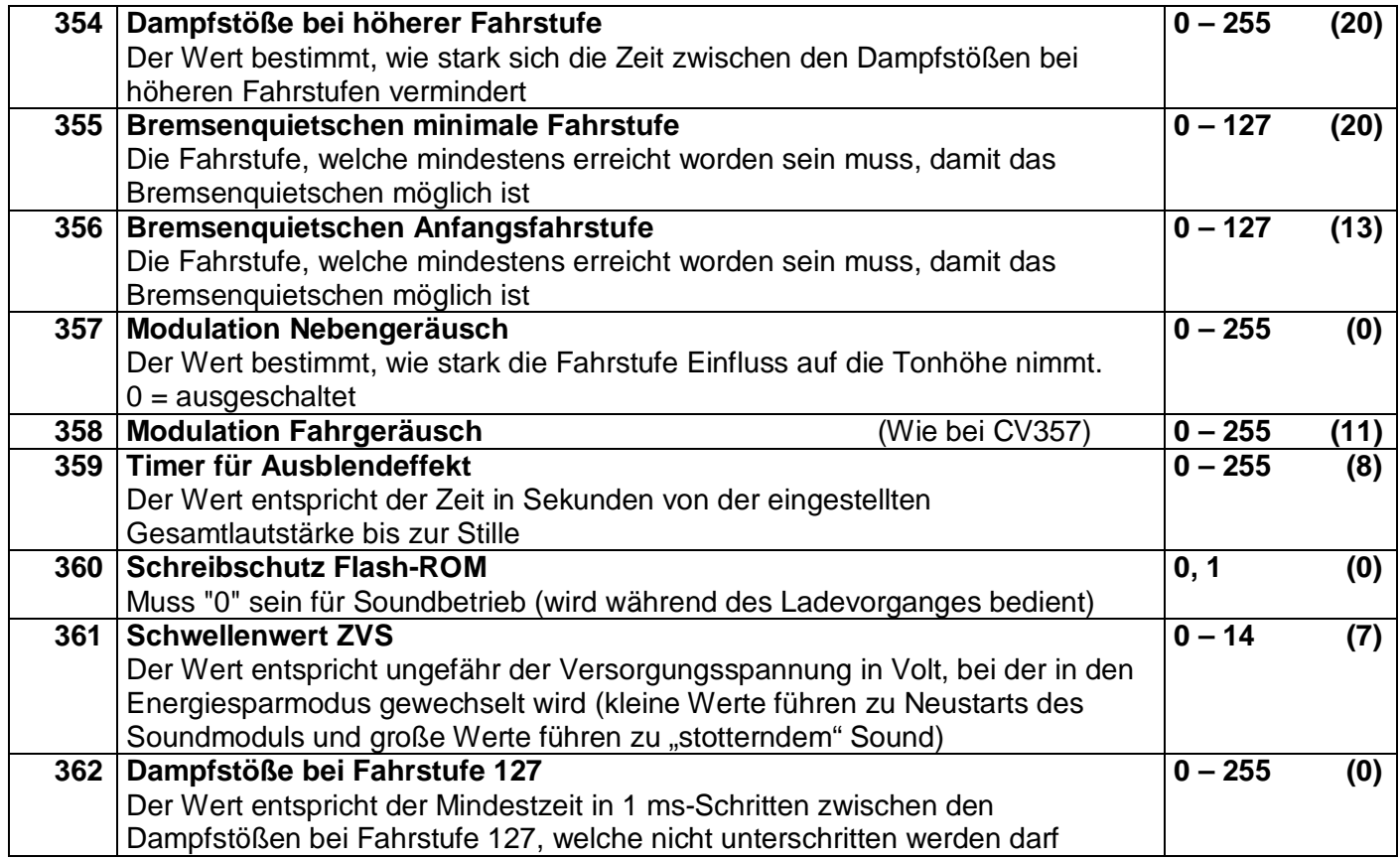

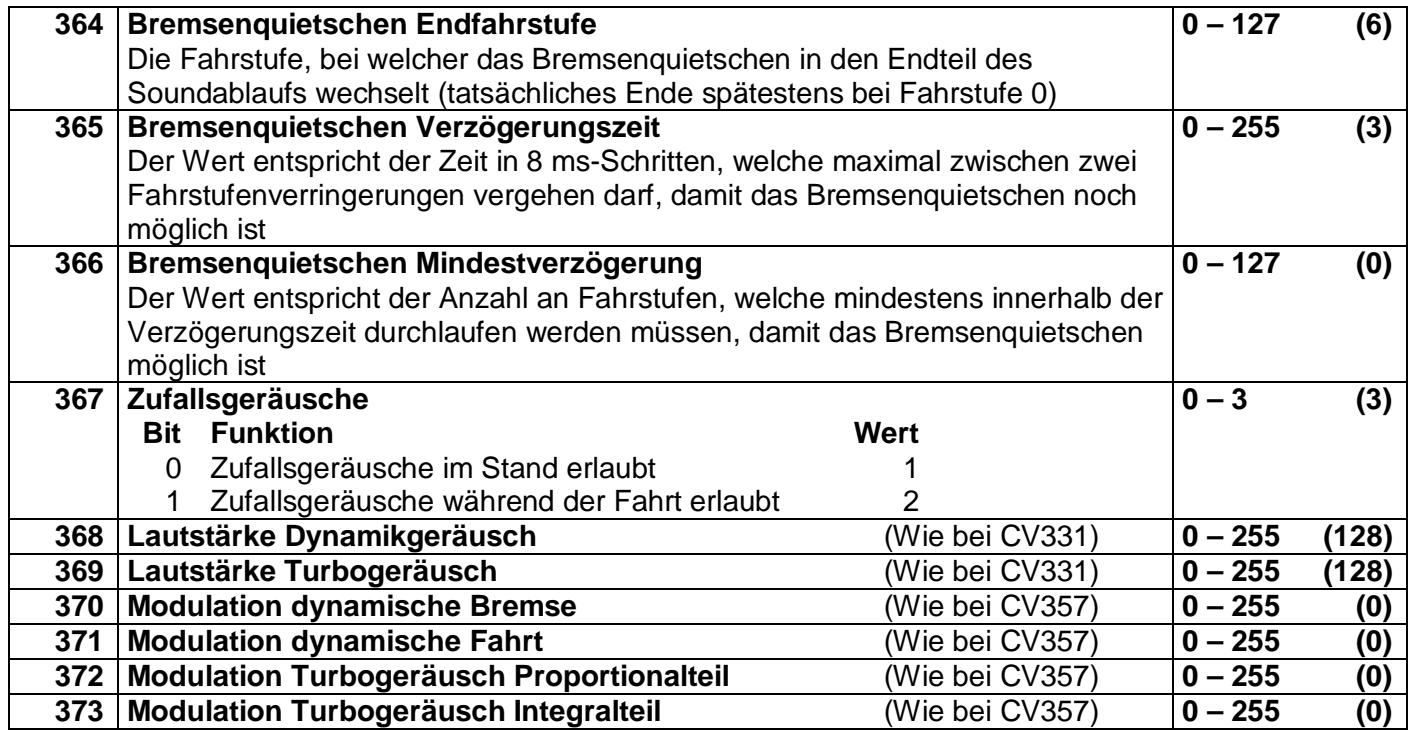

Alle programmierbaren CV können während des laufenden Betriebes geändert werden (POM / "Programming on the Main" / Hauptgleisprogrammierung).

Die angegebenen Standardwerte können je nach Soundprojekt überschrieben sein!

#### **8.3 Betrieb**

Stellen Sie die Lok aufs Programmiergleis und lesen Sie die Lokadresse des Decoders aus (CV01). Die Grundeinstellung sollte 3 sein. Programmieren Sie die gewünschte Lokadresse und nehmen Sie die Lok mit diesen Einstellwerten in Betrieb. Nach der ersten Kontrolle können Sie die Parameter der Lok Ihren Bedürfnissen anpassen.

Zeigt das Programmiergerät "Lesefehler" an, überprüfen Sie bitte erneut die ordnungsgemäße Verdrahtung der Lok und beachten Sie die Hinweise zum Anschluss des Programmiergleises. Nehmen Sie die Lok auf keinen Fall so in Betrieb!

Hinweis:

Der Betrieb mit Asymmetrie im Bremsabschnitt ist mit der werkseitigen Einstellung nicht möglich. Ist diese Eigenschaft erwünscht, so muss CV27 / Bit 0 und/oder Bit 1 auf "1" gestellt werden. Der Betrieb mit Gleichspannung im Bremsabschnitt ist mit der werkseitigen Einstellung nicht möglich. Ist diese Eigenschaft erwünscht, so muss CV27 / Bit 4 und/oder Bit 5 auf "1" gestellt werden.

Die Zuordnung welcher Soundablauf welche Sounds wiedergibt, entnehmen Sie bitte der Beschreibung des jeweiligen Soundprojekts.

Nicht alle Soundabläufe von 1 bis 16 (CV313 – CV328) müssen Sounds enthalten.

### **9 Betriebsform Märklin-Motorola (MM)**

#### **9.1 Funktionen**

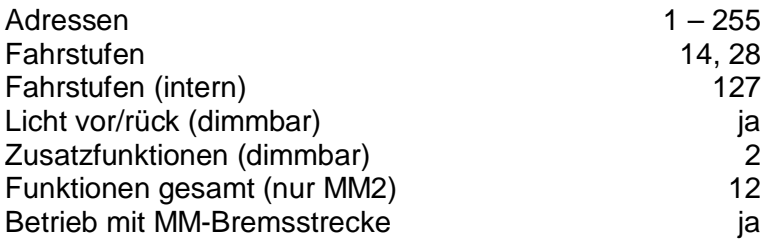

Hinweis zum Adressenbereich:

Im MM-Betrieb sind Adresswerte von 1 bis 255 zulässig. Im DCC-Betrieb sind nur Werte von 1 bis 127 für die DCC-CV01 zulässig. Werte ab 128 führen dazu, dass der Decoder nur mehr mit MM bedient werden kann, d.h. der DCC-Betrieb ist dann nicht mehr möglich. Der DCC-"Service Mode" ist natürlich dennoch weiterhin möglich.

Umgekehrt führt die Aktivierung der langen DCC-Adresse mittels CV29/Bit5 dazu, dass der Decoder nur mehr mit DCC bedient werden kann. Der MM-Betrieb ist dann nicht mehr möglich. Die MM-Programmierung wird dadurch ebenfalls verhindert, daher Vorsicht, da ein "Aussperren" möglich ist.

# **9.2 Programmierung mit Märklin-Zentrale 6020/6021**

- 1 Die **'kurze'** Programmierung erlaubt Zahlen zwischen 0 und 79 einzugeben, d.h. im Kurzmodus können nur Einstellparameter mit einer Nummer < 80 verändert werden, sofern der gewünschte Wert ebenfalls < 80 sein soll.
- 2 Die **'lange'** Programmierung erlaubt Zahlen zwischen 0 und 255 einzugeben, d.h. Im Langmodus können alle Einstellparameter mit Werten von 0 bis 255 verändert werden. Da das Display der 6020/6021 nur zweistellige Werte zulässt, müssen die einzugebenden Werte aufgeteilt und in zwei Schritten eingegeben werden.
- 3 Programmierung von SUSI Parametern.

Bitte beachten Sie Sie, dass die 6021/6020 gestattet, nur die Werte 01 bis 80 einzugeben. Der Wert 0 fehlt. **Statt '0' muss daher immer '80' eingegeben werden.**

### Wechseln in den Programmiermodus

- Der Fahrregler muss auf 0 stehen. Es dürfen keine anderen Loks auf der Anlage stehen. Achten Sie auf die Blinksignale der Lokomotive!
- Drücken Sie die STOP- und GO-Taste der 6021 gleichzeitig, bis ein Reset ausgelöst wird (alternativ: Kurz Stecker des Trafos ziehen). Drücken Sie die STOP-Taste, um die Gleisspannung abzuschalten.
- Geben Sie die derzeitige Decoderadresse ein. Kennen Sie die Adresse nicht, so geben Sie '80' ein.
- Betätigen Sie die Fahrtrichtungsumkehr am Fahrtregler (Fahrtregler nach links über Anschlag hinaus drehen, bis ein Klicken ertönt), halten den Regler fest und drücken die GO-Taste.
- Nach etwa 1 Sekunde blinken die Fahrzeuglichter, der Decoder ist jetzt im Programmiermodus.

# Kurzmodus Kurzmodus

- Nach dem Wechsel in den Programmiermodus befindet sich der Decoder im Kurzmodus. Die Fahrzeugbeleuchtung blinkt periodisch langsam.
- Geben Sie jetzt die Nummer der CV ein, den Sie verändern möchten, z.B. 01 (zweistellig).
- Zur Bestätigung die Fahrtrichtungsumkehr betätigen. Die Beleuchtung blinkt nun zwei Mal kurz.
- Geben Sie jetzt den neuen Wert für die CV ein, z.B. 15 (zweistellig).
- Zur Bestätigung die Fahrtrichtungsumkehr betätigen. Die Beleuchtung blinkt
- Sie können jetzt weitere CVs eingeben, die geändert werden sollen.

Der Programmiermodus wird verlassen durch Auswahl von CV80 oder durch Aus- und Wiedereinschalten der Gleisspannung (STOP-Taste drücken, dann wieder GO-Taste).

# Langmodus

- Den Langmodus erreichen Sie, indem Sie im Kurzmodus zunächst in CV07 den Wert 07 schreiben. Der Decoder quittiert den Wechsel in den Langmodus durch langsames Blinken der Beleuchtung.
- Geben Sie nun die Hunderter- und Zehnerstelle der CV ein, die Sie ändern möchten. Beispiel: Es soll die CV124 geändert werden: Geben Sie daher '12' ein.
- Zur Bestätigung die Fahrtrichtungsumkehr betätigen. Die Beleuchtung blinkt lang-kurz (periodisch).
- Geben Sie nun zweistellig die Einerstelle der CV ein. Im Beispiel: '04'.
- Zur Bestätigung die Fahrtrichtungsumkehr betätigen. Die Beleuchtung blinkt lang-kurz-kurz (periodisch). Der Decoder erwartet nun die Eingabe des CV-Wertes.
- Geben Sie nun die Hunderter- und Zehnerstelle des neuen CV-Wertes ein. Beispiel: Es soll der Wert 135 geschrieben werden: Geben Sie daher '13' ein.
- Zur Bestätigung die Fahrtrichtungsumkehr betätigen. Die Beleuchtung blinkt lang-kurz-kurz-kurz (periodisch).
- Geben Sie nun zweistellig die Einerstelle des neuen CV-Wertes ein. Im Beispiel: '05'.
- Zur Bestätigung die Fahrtrichtungsumkehr betätigen. Danach blinkt die Lok wieder
- Sie können jetzt weitere CVs, die Sie ändern möchten, im Langmodus eingeben.

Der Langmodus kann durch Aus- und Wiedereinschalten der Gleisspannung oder über STOP verlassen werden.

# SUSI-Modus

Der SUSI-Modus war bei Drucklegung der Beschreibung noch nicht implementiert, könnte aber in der aktuellen Version der Sounddecoder bereits zur Verfügung stehen.

Den SUSI-Modus erreichen Sie, indem sie im Kurzmodus zunächst in CV09 den Wert 09 schreiben. Der Decoder quittiert das, indem er langsam blinkt.

Zur Eingabe der CVs bzw. der zugehörigen Werte verfahren sie wie im Langmodus, wobei Sie alle CVs um 900 vermindern. Z.B. wird aus der CV903 so die 003. Beachten Sie bitte, dass Sie im SUSI-Modus sind, der entsprechend dem Langmodus programmiert wird.

Hinweis:

Einfacher ist es, die Programmierung unter DCC vorzunehmen. Die so programmierten Werte sind auch für das MM-Format gültig.

#### **10 Betriebsform SelecTRIX 2 (SX2)**

#### **10.1 Funktionen**

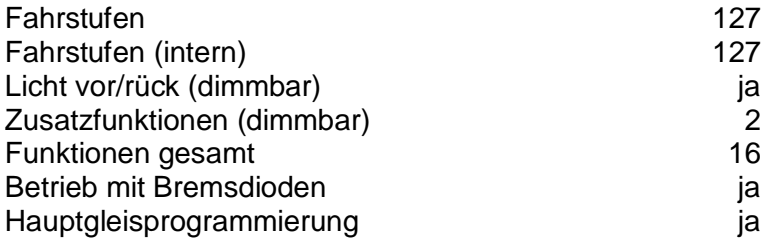

#### **10.2 Einstellmöglichkeiten**

Die Eigenschaften der Lok für SX2-Betrieb können durch die Programmierung der Parameter (par) beliebig oft verändert werden. Die Programmierung der Parameter entnehmen Sie bitte den Unterlagen Ihres Programmiergerätes.

**Liste der unterstützten Parameter für den Fahrbetrieb:**

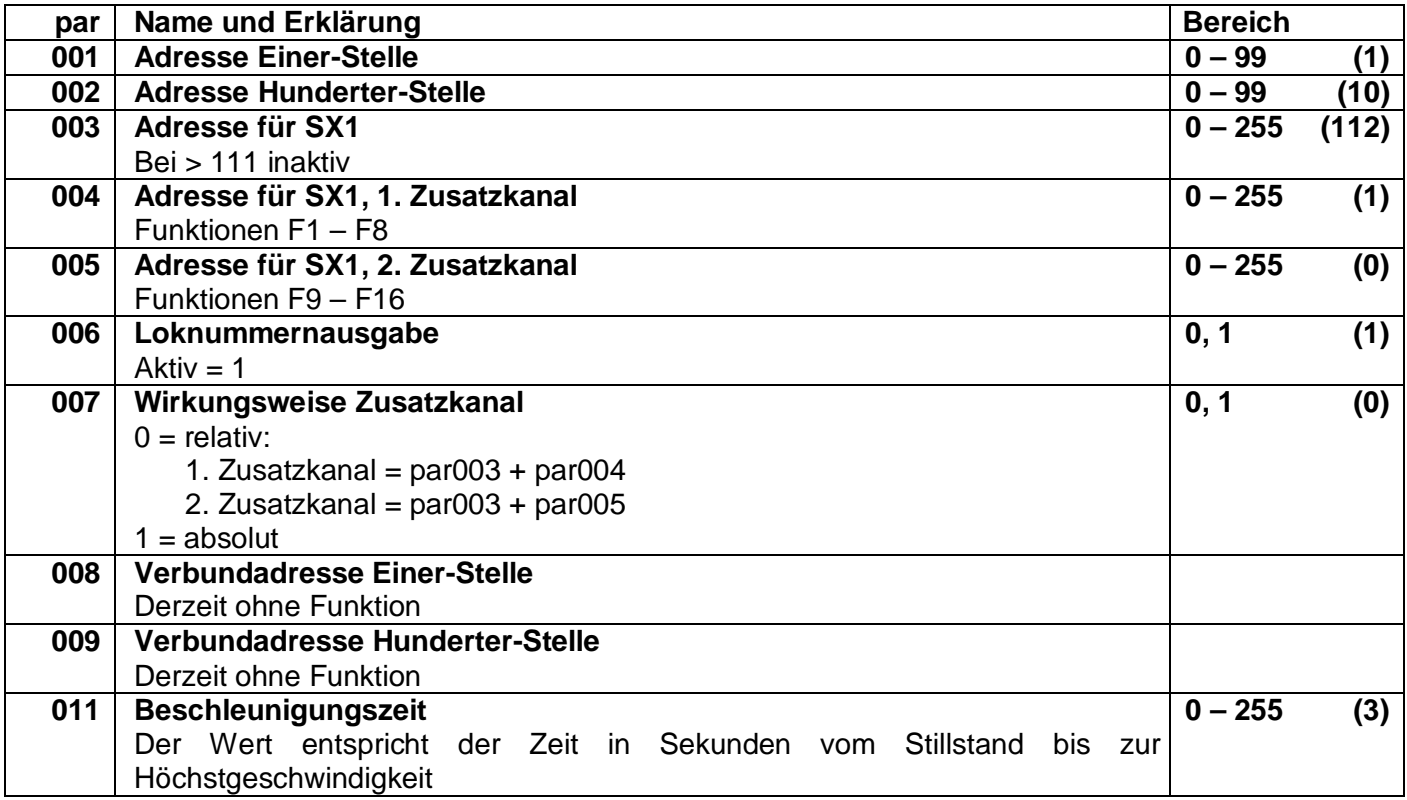

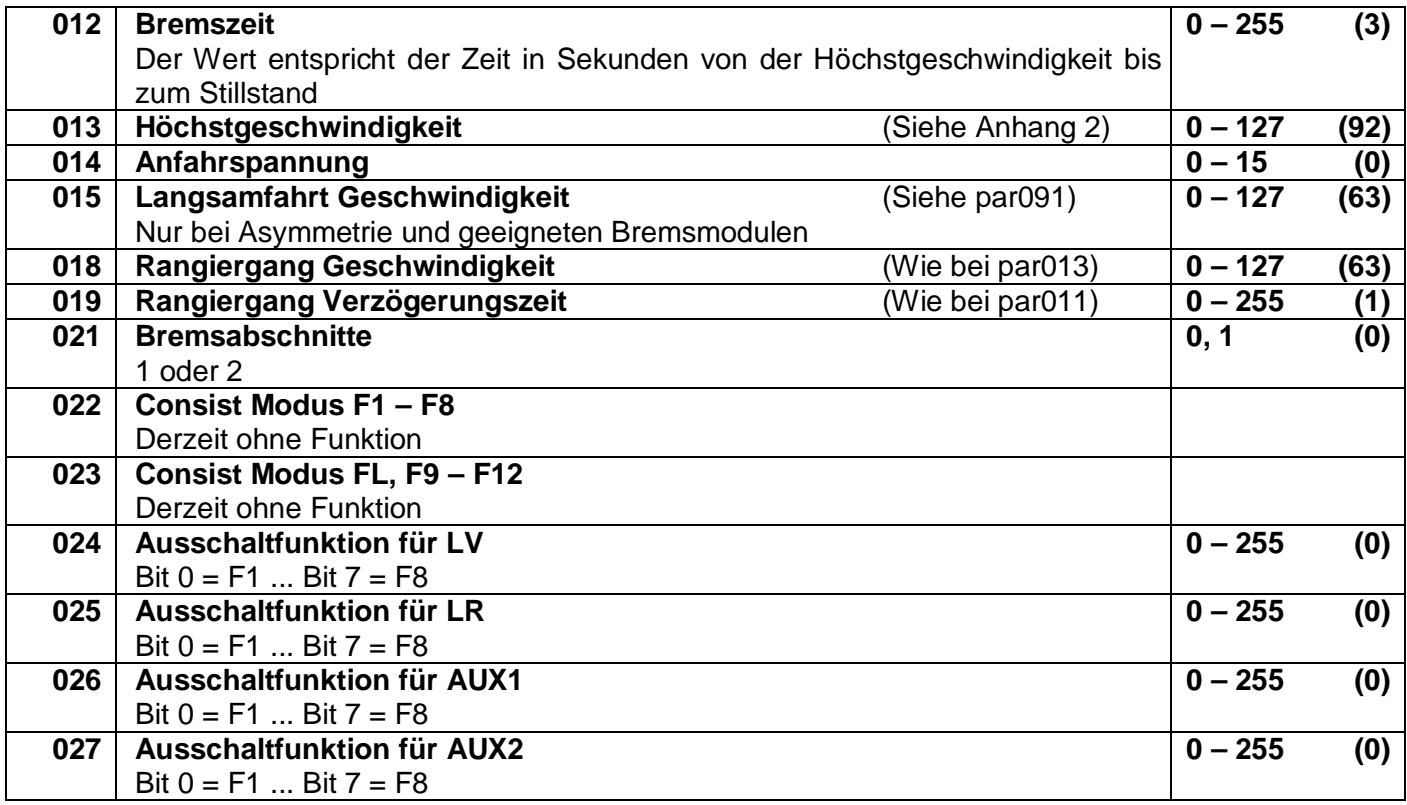

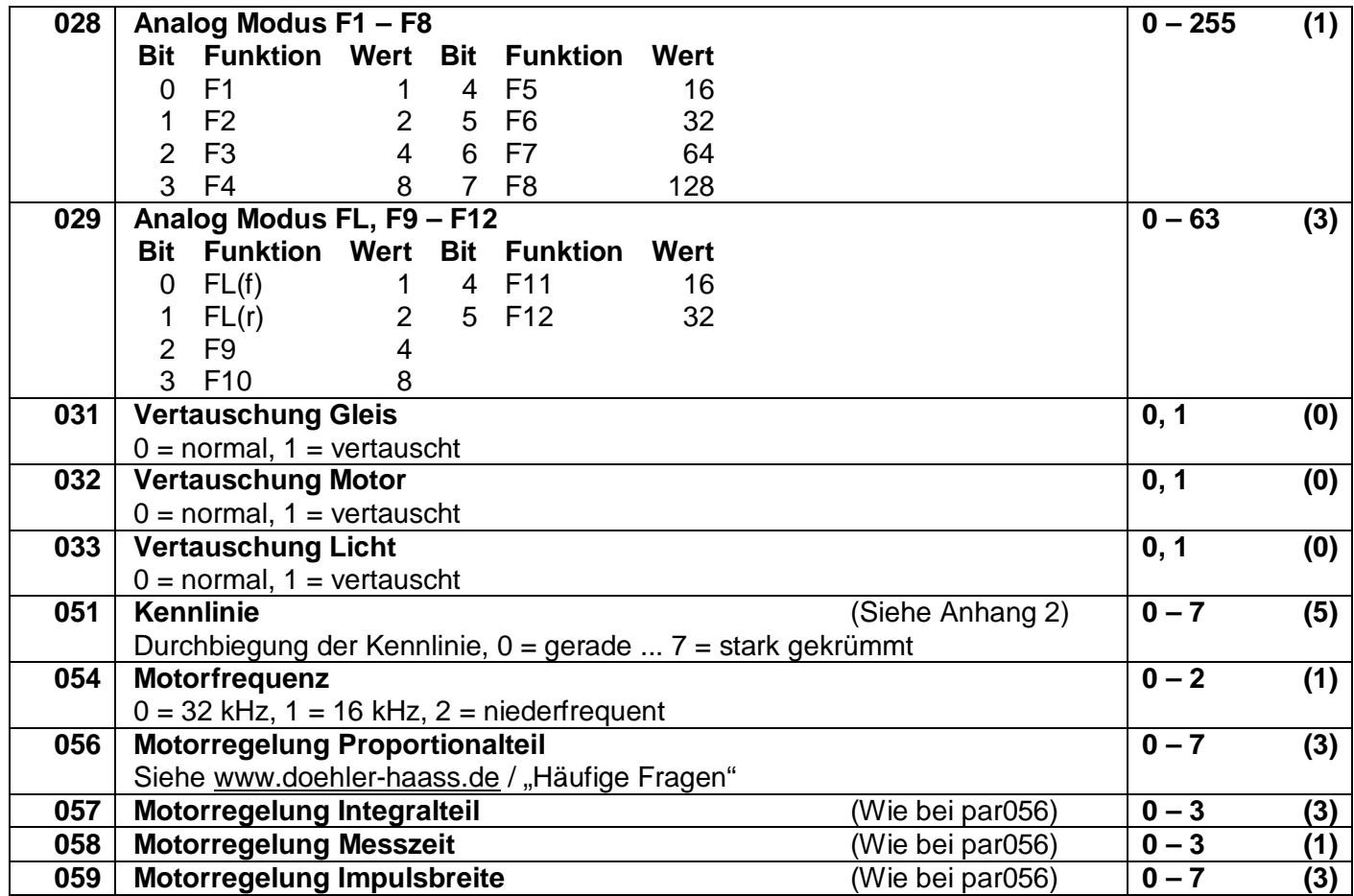

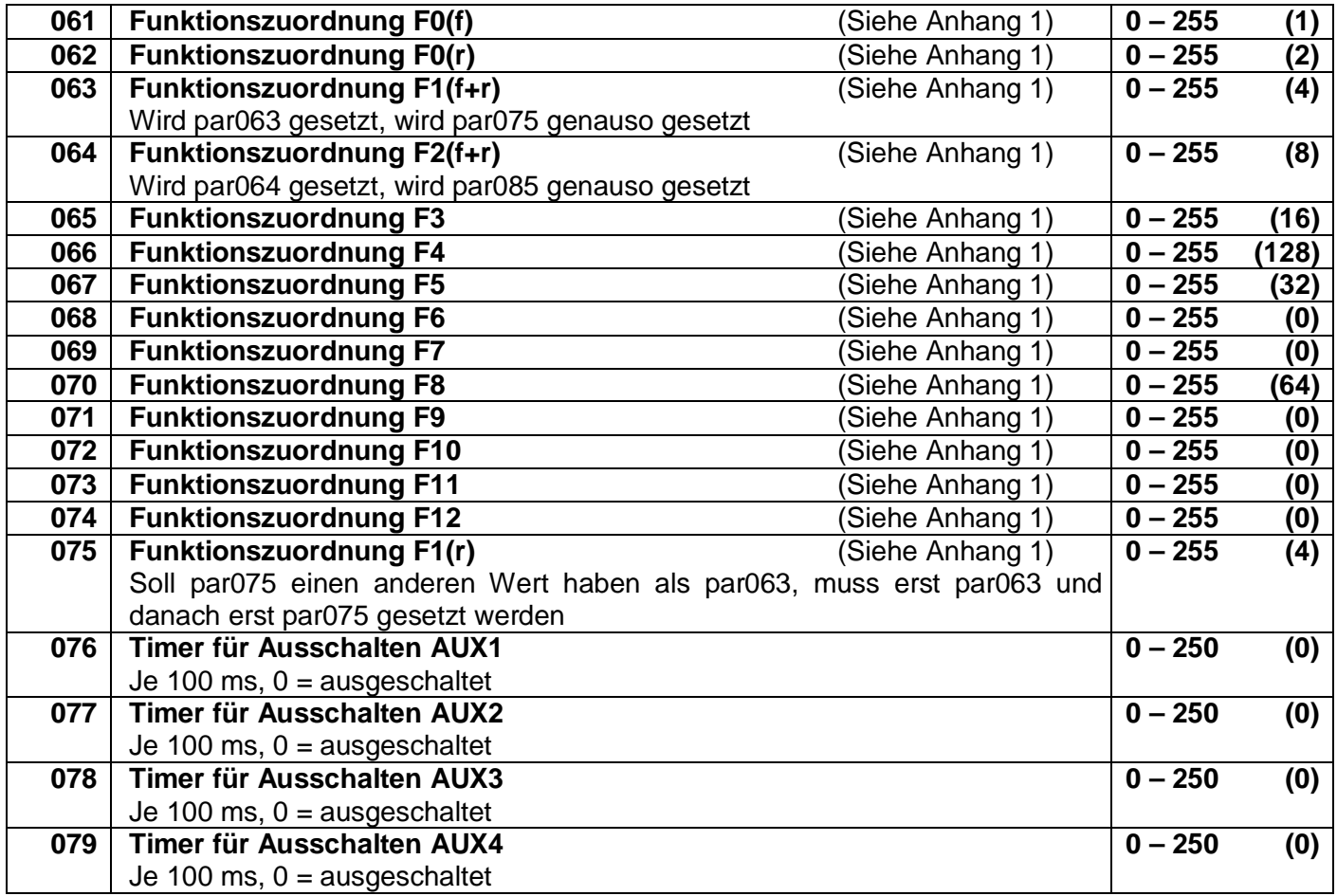

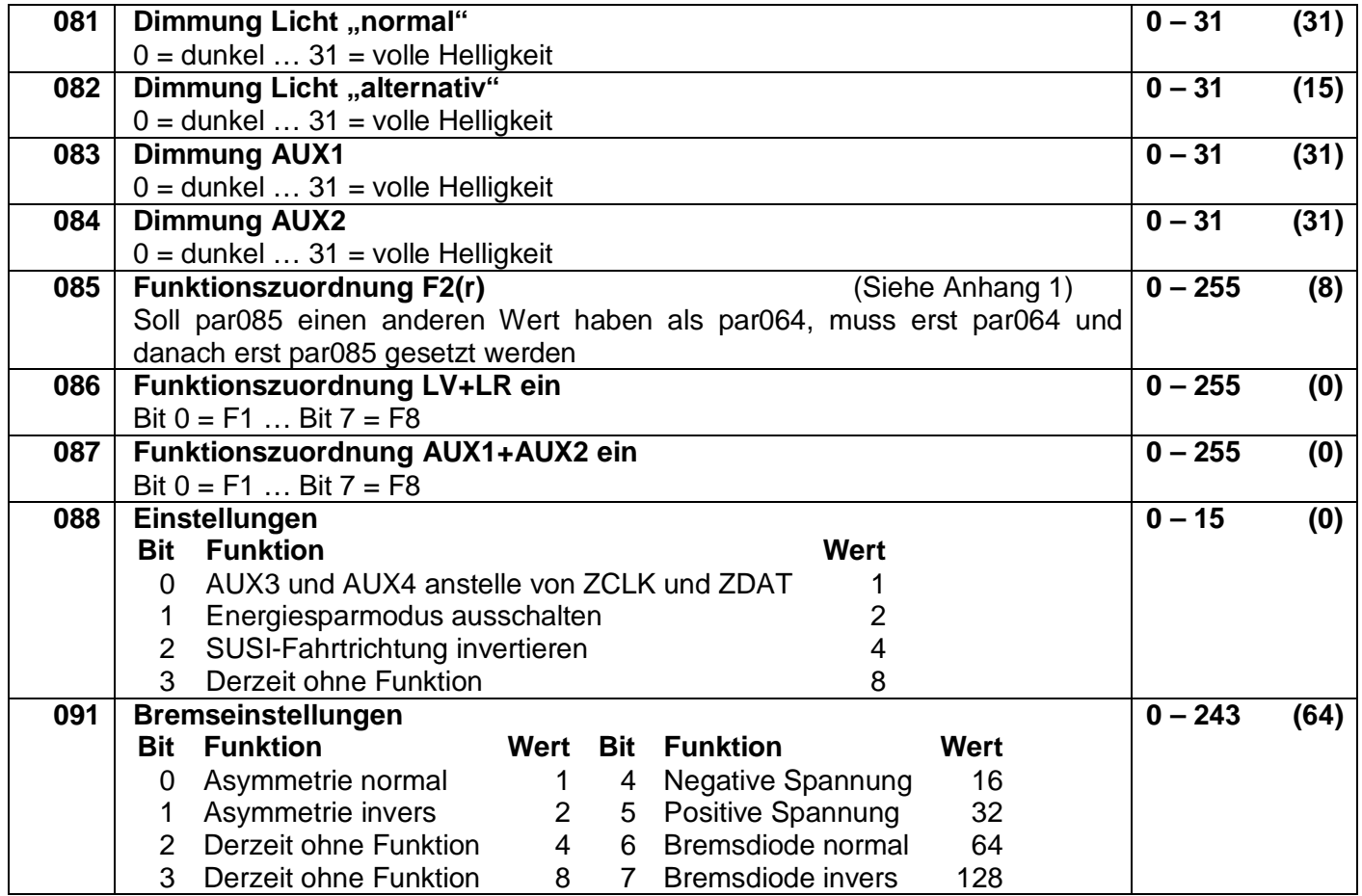

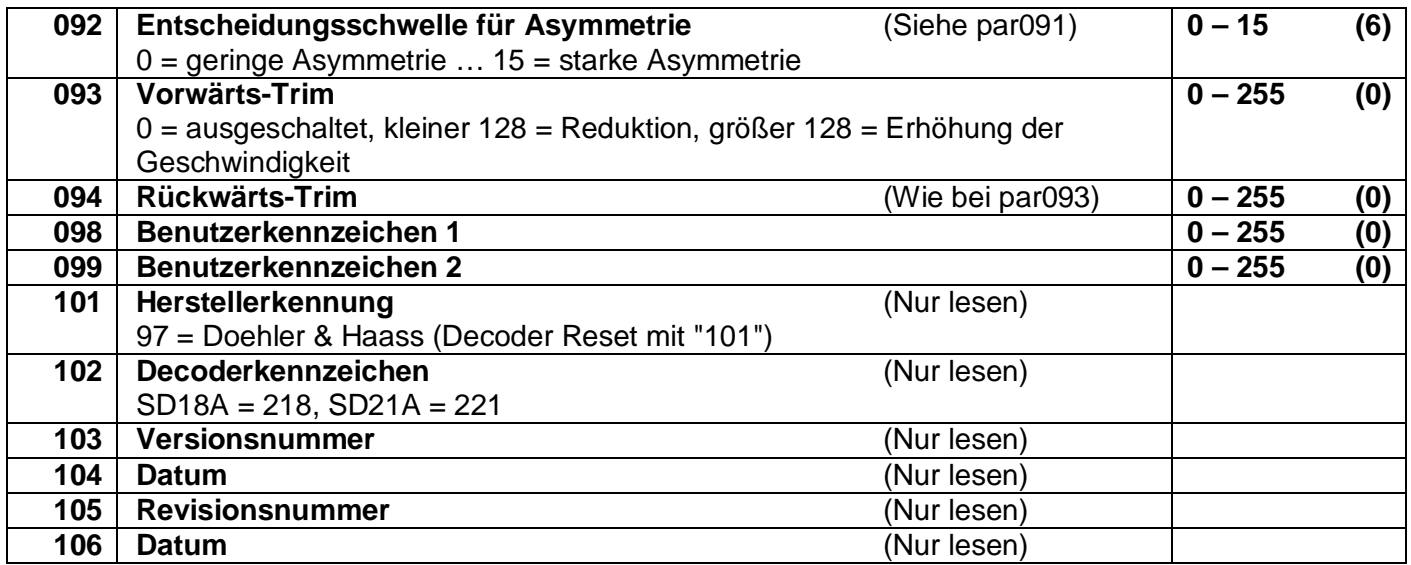

**Liste der unterstützten Parameter für den Soundbetrieb:**

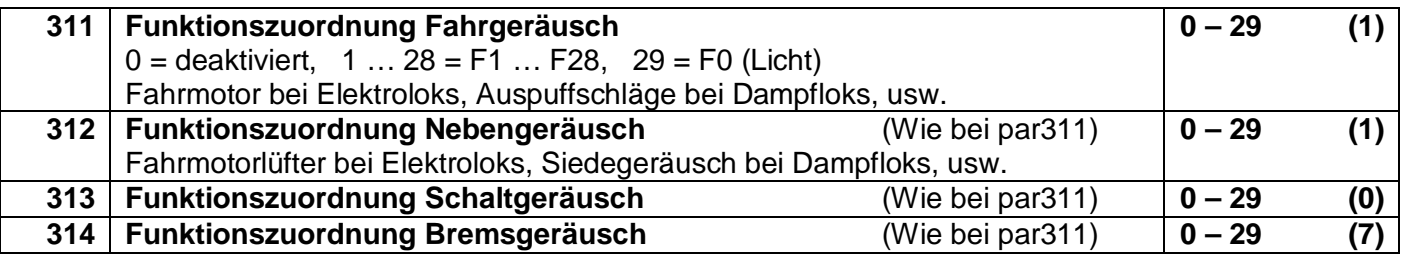

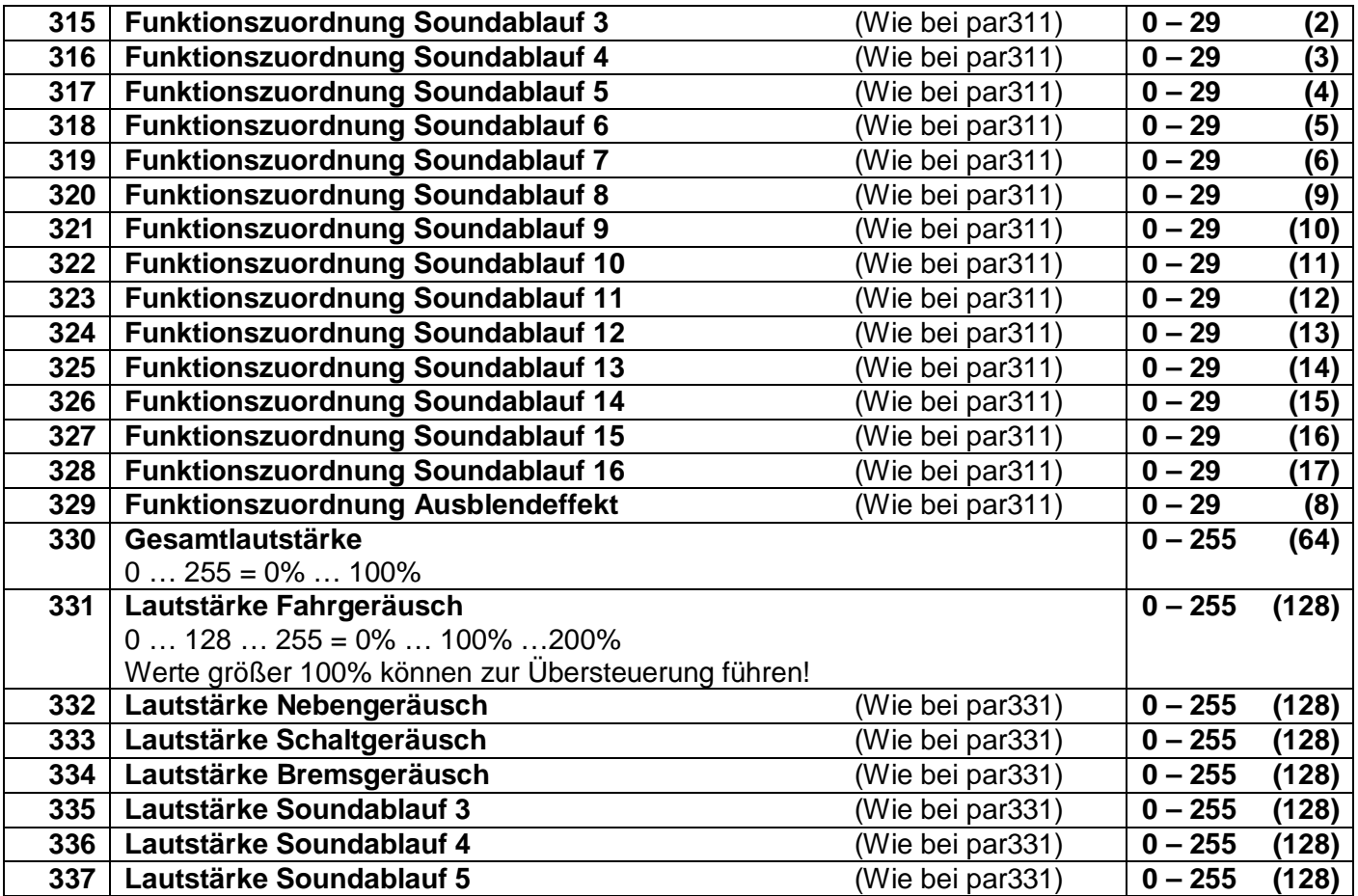

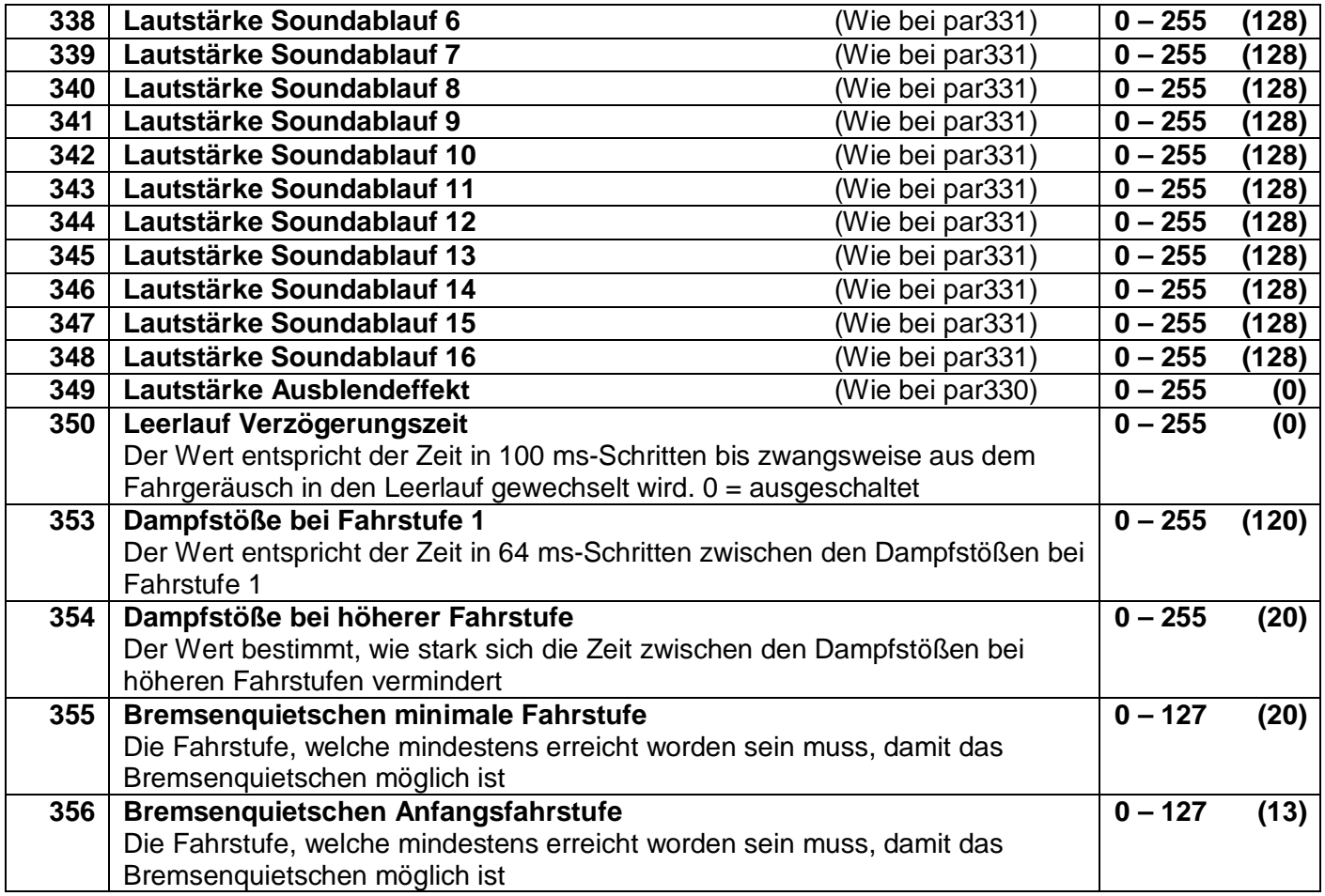

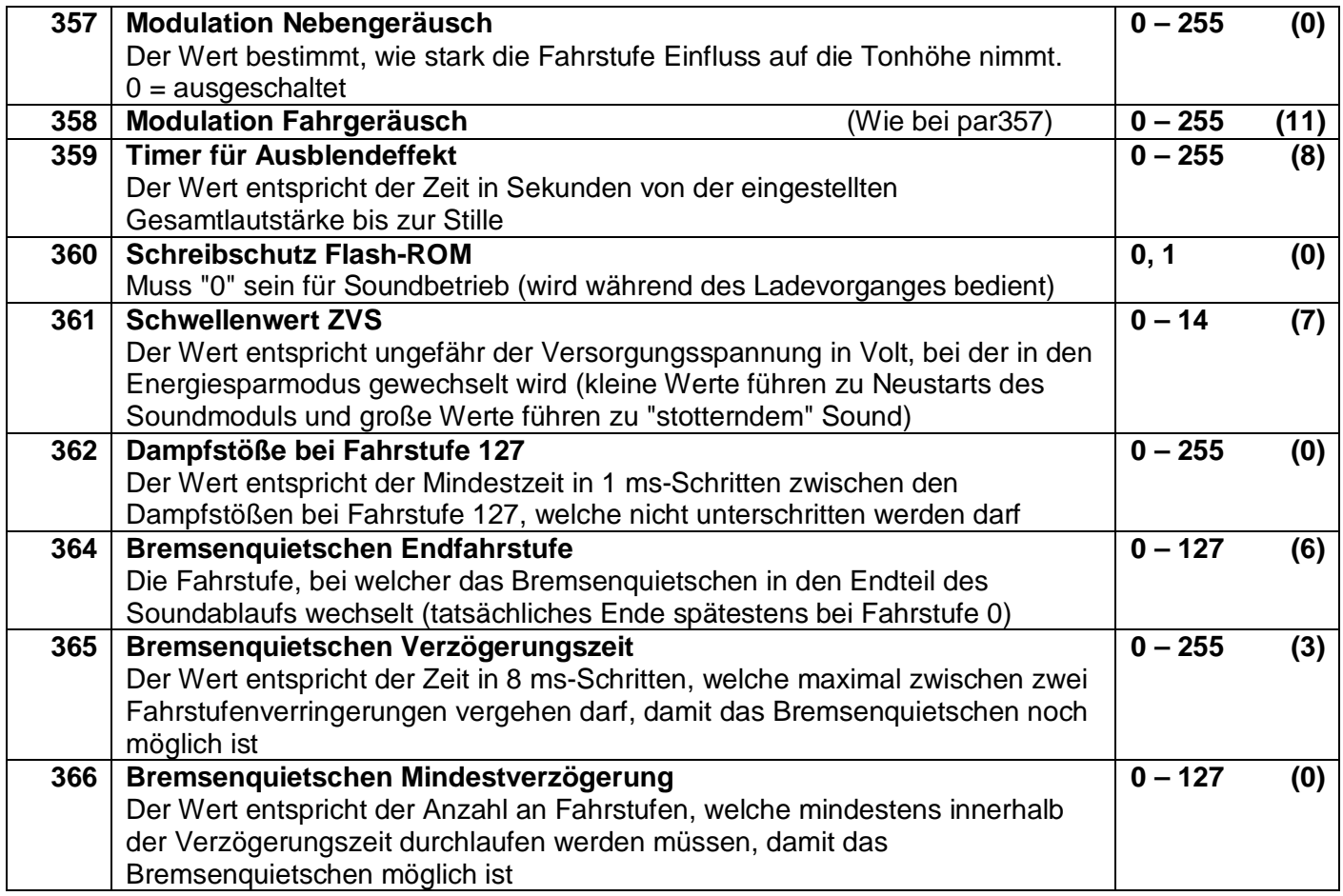

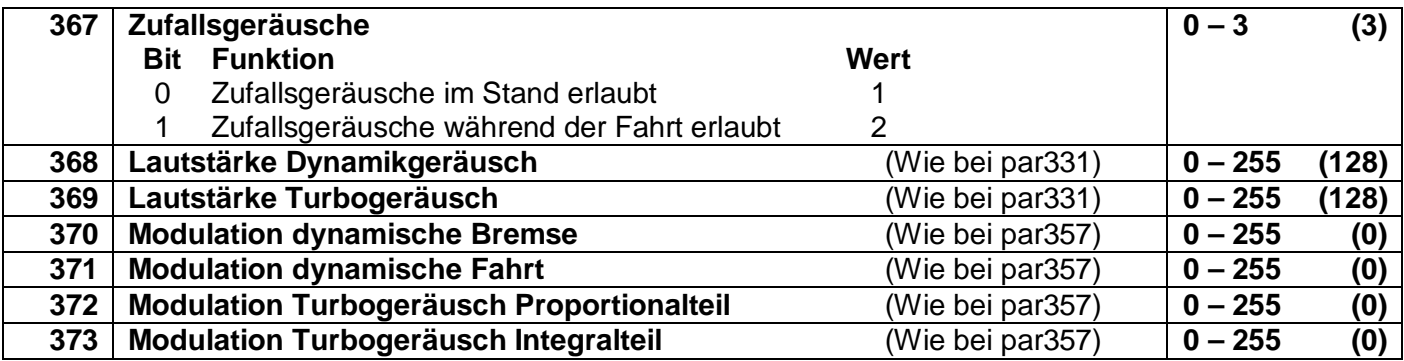

Alle programmierbaren Parameter können während des laufenden Betriebes geändert werden (POM / "Programming on the Main" / Hauptgleisprogrammierung).

Die angegebenen Standardwerte können je nach Soundprojekt überschrieben sein!

#### **10.3 Betrieb**

Stellen Sie die Lok aufs Programmiergleis und lesen Sie die Lokadresse des Decoders aus (par001+par002)**.** Die Grundeinstellung sollte 1001 sein. Programmieren Sie die gewünschte Lokadresse und nehmen Sie die Lok mit diesen Einstellwerten in Betrieb. Nach der ersten Kontrolle können Sie die Parameter der Lok Ihren Bedürfnissen anpassen.

Zeigt das Programmiergerät "Lesefehler" an, überprüfen Sie bitte erneut die ordnungsgemäße Verdrahtung der Lok und beachten Sie die Hinweise zum Anschluss des Programmiergleises. Nehmen Sie die Lok auf keinen Fall so in Betrieb!

Die Zuordnung welcher Soundablauf welche Sounds wiedergibt, entnehmen Sie bitte der Beschreibung des jeweiligen Soundprojekts.

Nicht alle Soundabläufe von 1 bis 16 (par313 – par328) müssen Sounds enthalten.

### **Anhang 1 Erklärungen zum Function Mapping**

Zum Einschalten einer Funktion geben Sie die Wertigkeit des Ausgangs entsprechend der folgenden Tabelle ein. Sollen mehrere Funktionen gleichzeitig eingeschaltet werden, dann addieren Sie die zugehörigen Wertigkeiten.

Wertigkeit der Ausgänge:

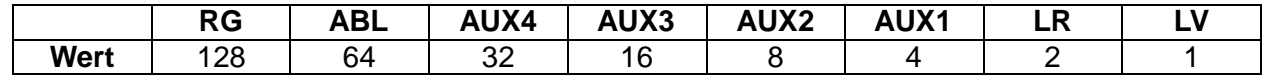

RG = Rangiergang ABL = Abblendlicht

Beispiel: F4 soll den Rangiergang einlegen und die Ausgänge LV und LR einschalten: LV=1, LR=2, RG=128: einzutragen ist also in CV38 | par66 der Wert 131.

Hinweis: AUX3 und AUX4 sind im Sounddecoder SD18A nicht vorhanden.

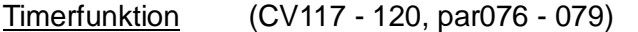

- Wert = 0 Der Timer ist ausgeschaltet (Dauerfunktion)
- Wert = 1…250 Der Timer ist aktiviert, der entsprechende Ausgang wird nach einer Zeit von: eingegebenem Wert x 0,1 [Sec] abgeschaltet.

#### Ausschaltfunktion (CV113 - 116, par024 - 027)

Mit dieser Funktion wird erreicht, dass trotz eingeschaltetem Ausgang (z.B. LV über die Funktion F0) dieser Ausgang abgeschaltet werden kann (z.B. Stirnführerstand dunkel).

- Beispiel: Ein klassischer Fall für die Abschaltfunktion ist die Lichtfunktion im Wendezugbetrieb. Die Stirnbeleuchtung zu den Waggons hin muss abgeschaltet werden, das Licht auf der freien Seite jedoch je nach Fahrtrichtung wechseln (weiß  $\leftrightarrow$  rot).
	- F0 schaltet das Licht ein (je nach Fahrtrichtung weiß oder rot)
	- F2 schaltet die Beleuchtung vorne aus
	- F3 schaltet die Beleuchtung hinten aus

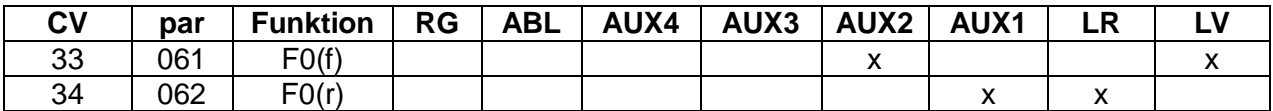

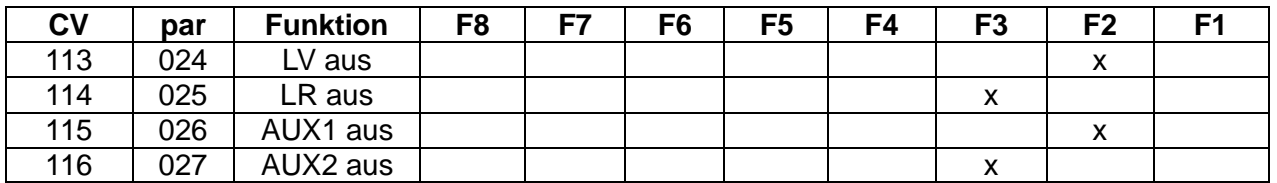

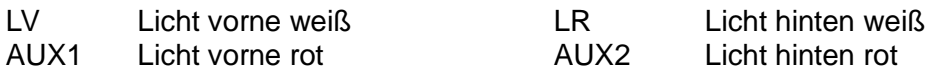

# **Anhang 2 Geschwindigkeitskennlinien**

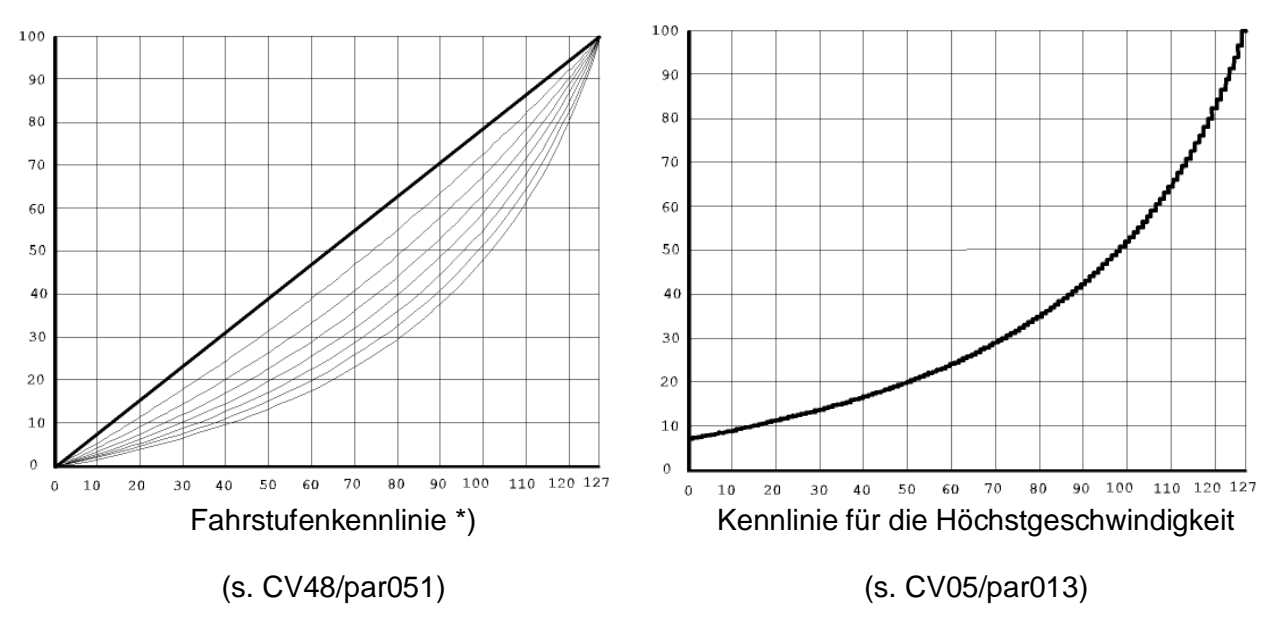

Fahrstufenkennlinie:

Gerade 0<br>Stark gekrümmt 7 Stark gekrümmt 7

\*) Die Krümmung der Kennlinie 5 stimmt mit den Decodern der DHL-Serie überein.

Diese Seite ist absichtlich leer. Platz für Ihre Notizen:

Diese Seite ist absichtlich leer. Platz für Ihre Notizen:

Märklin<sup>®</sup> ist ein eingetragenes Warenzeichen der Firma Gebr. Märklin & Cie. GmbH, D-73033 Göppingen Motorola® ist ein eingetragenes Warenzeichen der Firma Motorola Inc., Schaumburg, Illinois, USA RailCom® ist ein eingetragenes Warenzeichen der Firma Lenz Elektronik GmbH, D-35398 Gießen SelecTRIX® ist ein eingetragenes Warenzeichen der Firma Gebr. Märklin & Cie. GmbH,

D-73033 Göppingen

Super-Soft-Drive (SSD)<sup>®</sup> ist ein eingetragenes Warenzeichen der Firma Doehler & Haass GmbH & Co. KG, D-81249 München

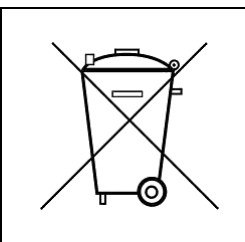

Dieses Produkt darf am Ende seiner Nutzungsdauer nicht über den normalen Hausmüll entsorgt werden. Bitte benutzen Sie die Entsorgungsstelle Ihrer Gemeinde.

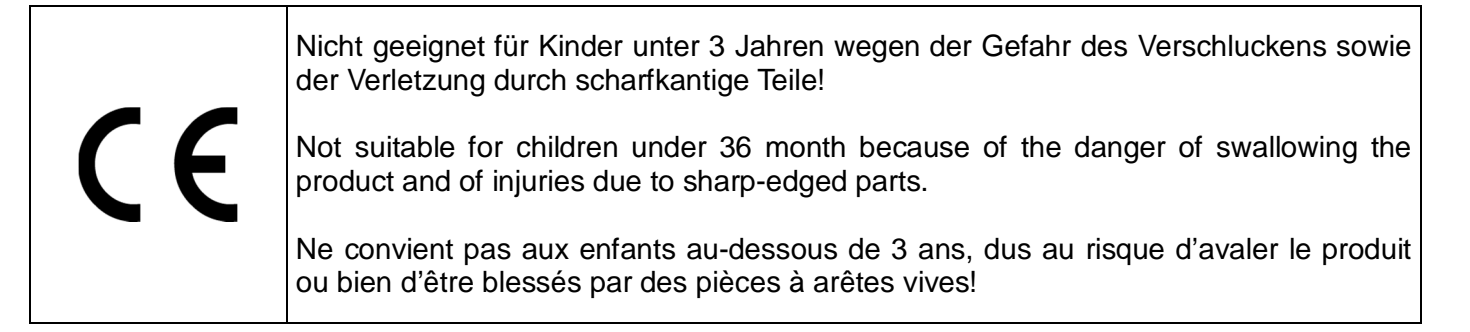

### Firmenstempel

DOEHLER & HAASS GmbH © Doehler & Haass GmbH D-81249 München Tel. +49 (0)89 8641487<br>www.doehler-haass.de

Eichelhäherstrasse 54 Änderungen und Irrtum vorbehalten

Ausgabe 04/2015